#### **Copyright ©2003**

#### **Reservados todos los derechos. Impreso en Taiwán**

Manual del usuario del ordenador portátil G-MA $\text{X}^\text{TM}$ N601

Edición original: 2003/12

Este manual le guía durante la configuración y utilización del nuevo PC portátil. Se ha comprobado la precisión de la información contenida en el manual y el contenido está sujeto a cambios sin previo aviso.

Queda prohibida la reproducción, almacenamiento en un sistema de extracción o la transmisión de este manual en cualquier forma o medio electrónico, mecánico, fotocopia, grabación sin el consentimiento previo por escrito.

#### **Marcas registradas**

Los nombres de productos utilizados aquí se incluyen para identificación y pueden ser marcas registradas de sus respectivas empresas.

Microsoft®, MS-DOS, Windows ® y Windows ® Sound System son marcas registradas de Microsoft Corporation.

Intel®, Centrino™, Pentium ® M, Banias, Calexico son marcas comerciales registradas de Intel Corporation.

Sound Blaster y Sound Blaster Pro son marcas registradas de Creative Technology.

Las demás marcas y nombres de productos mencionados en este manual son marcas registradas o comerciales de sus respectivos propietarios

#### **Instrucciones de seguridad**

Utilice las siguientes directrices de seguridad para ayudarle a proteger a su ordenador y a usted mismo.

#### **Cuando utilice su ordenador**

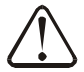

*PRECAUCIÓN: No utilice el ordenador portátil durante un período de tiempo largo con la base posada directamente sobre su cuerpo. Durante un funcionamiento prolongado, puede generarse calor en la base.*

#### *El contacto continuado con la piel podría provocar molestias o, finalmente una quemadura.*

- z No intente reparar usted mismo el ordenador. Siga siempre atentamente las instrucciones de instalación.
- z No transporte la batería en el bolsillo, bolso ni en ningún otro lugar donde objetos de metal (como las llaves del coche) podrían provocar un cortocircuito en los terminales de la batería. El flujo excesivo de corriente puede provocar temperaturas extremadamente elevadas y podría provocar daños debido a las quemaduras.
- z Asegúrese de que ningún objeto repose sobre el cable de alimentación del adaptador CA y de que el cable no esté situado donde pueda tropezarse con él.
- z Coloque el adaptador de corriente en un área ventilada como, por ejemplo, un escritorio o sobre el suelo, cuando lo utilice para hacer funcionar el ordenador o recargar la batería. No cubra el adaptador de corriente con papeles o cualquier otro elemento que pueda reducir la refrigeración y tampoco utilice el adaptador cuando se encuentre en el interior de la bolsa de transporte.
- z No introduzca objetos por las aberturas de ventilación del ordenador. Hacerlo podría causar fuego o descargas eléctricas, al cortocircuitar los componentes del interior.
- z Utilice solamente el adaptador de corriente y las baterías aprobadas para su utilización con este ordenador. La utilización de otro tipo de batería o adaptador de corriente podría causar fuego o explosión.
- Si la batería se cambia por una incorrecta, existe el riesgo de explosión.
- Reemplácela solamente por una del mismo tipo o un tipo equivalente recomendado por el fabricante.
- Deshágase de las baterías usadas de acuerdo con las instrucciones del fabricante.
- z Antes de conectar el ordenador a una fuente de alimentación, asegúrese de que el voltaje del adaptador de corriente coincide con el suministro eléctrico disponible.
	- 115 V/60 Hz en la mayor parte de Norte y Sudamérica y algunas partes de Oriente como Corea del sur y Taiwán.
	- 100 V/50 Hz en el Este de Japón y 100 V/60Hz en el Oeste de Japón.
	- 230 V/50 Hz en la mayor parte de Europa, Oriente medio y Lejano Oriente.
- Si utiliza un alargador con el adaptador de corriente, asegúrese de que el amperaje total de los productos enchufados al alargador no exceden el amperaje del alargador.
- Para retirar el suministro eléctrico del ordenador, apáguelo, desconecte el adaptador de corriente de la toma de electricidad y extraiga la batería.
- z Para ayudar a evitar riesgos potenciales de descargas eléctricas, no conecte ni desconecte ningún cable ni realice ninguna labor de mantenimiento ni reconfigure este dispositivo durante una tormenta eléctrica.
- z No se deshaga de las baterías en el fuego. Podrían explotar. Consulte las autoridades locales para conocer las instrucciones de desechado.
- z Cuando coloque el ordenador para trabajar, colóquelo en una superficie nivelada.
- z Cuando vaya de viaje, no facture el ordenador como equipaje. El ordenador puede pasarse por una máquina de seguridad de rayos X, pero no lo pase nunca por un detector de metales. Si va a llevar el ordenador en la mano, asegúrese de llevar una batería cargada disponible en caso de que se le pida que lo encienda.
- z Cuando viaje con el disco duro extraído del ordenador, envuélvalo en un material no conductor como tela o papel. Si va a llevar el disco duro en la mano, llévelo preparado para instalarlo en el ordenador. El disco duro puede pasarse por una máquina de seguridad de rayos X, pero nunca por un detector de metales.
- z Cuando vaya de viaje, no coloque el ordenador en los compartimentos de equipaje sobre la cabeza, podría resbalarse. No golpee el ordenador ni lo someta a vibraciones mecánicas.
- z Proteja el ordenador, la batería y el disco duro contra situaciones perjudiciales como suciedad, polvo, comida, líquido, temperaturas extremas y sobrexposición a la luz solar.
- z Cuando traslade el ordenador entre entornos con una gran diferencia de temperatura o humedad, podría formarse condenación dentro del ordenador. Para evitar daños en el ordenador, deje suficiente tiempo para que la humedad se evapore antes de encenderlo.

#### $\rightarrow$  AVISO: Cuando traslade el ordenador desde un lugar de baja temperatura a uno más **cálido o viceversa, deje que el ordenador se aclimate a la temperatura de la habitación antes de encenderlo.**

- z Cuando desconecte un cable, tire del terminal o del bucle de protección, no del cable en sí mismo. Cuando tire del terminal, manténgalo nivelado para evitar doblar los contactos. Además, cuando conecte un cable, asegúrese de que las conexiones están correctamente alineadas y orientadas.
- z Antes de limpiar el ordenador, apáguelo y desenchúfelo de la fuente de alimentación y extraiga la batería.
- Manipule los componentes con cuidado. Sujete los componentes, como los módulos de memoria, por los bordes, no por los contactos.

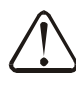

PRECAUCIÓN: Cuando se utilice ordenador telefónico, deben seguirse las precauciones básicas de seguridad para reducir el riesgo de fuego, descargas eléctricas y daños personales, incluyendo las siguientes.

- z No utilice este producto cerca del agua, como por ejemplo, una bañera, un lavabo, fregadero pila de lavado, en un sótano mojado o cerca de una piscina.
- z Evite utilizar un teléfono (u otro dispositivo inalámbrico) durante una tormenta eléctrica. Hay un riesgo remoto de descargas eléctricas por golpe de rayo.
- No utilice el teléfono para informar de un escape de gas en un lugar cercano a la fuga.
- z Utilice solamente el cable de alimentación indicado en el manual.

#### **ADVERTENCIA: Posible anulación de la garantía**

- \* Si la batería no se manipula apropiadamente, existe el riesgo de explosión. Asegúrese de utilizar la misma batería o una equivalente.
- \* Elimine la batería utilizada siguiendo las instrucciones dadas por el fabricante.
- \* Tenga en cuenta que los discos dañados, arañados o los discos de poca calidad utilizados en esta unidad podrían dañar la unidad y los datos contenidos en el disco. Dichos discos podrían dañar la rotación de alta velocidad. Si no se pone el mayor cuidado podría anularse la garantía de este producto.

#### **Avisos reguladores**

Ì

Este ordenador se ha probado y se ha encontrado que cumple con los límites de un dispositivo digital de Clase B, de acuerdo con el Apartado 15 de la normativa FCC. Estos límites están diseñados para proporcionar una protección razonable contra interferencias perjudiciales en una instalación residencial.

Cualquier cambio o modificación realizada en este ordenador pueden anular la autoridad del usuario para utilizar este ordenador.

Este ordenador genera, utiliza y puede radiar energía de frecuencia de radio. Si no se instala y utiliza siguiendo las instrucciones, podría provocar interferencias dañinas en las comunicaciones de radio. Sin embargo, no se garantiza que no ocurrirá ninguna interferencia en una instalación en particular. Si este ordenador provoca interferencias perjudiciales a la recepción de radio o televisión, lo que puede determinarse encendiendo o apagando el ordenador, se anima al usuario a intentar corregir las interferencias mediante una o varias de las siguientes medidas:

- Vuelva a orientar o ubicar la antena receptora.
- Aumente la separación entre el ordenador y el receptor.
- Conecte el ordenador a una toma de corriente de un circuito diferente del utilizado para conectare el receptor.
- Consulte con su proveedor o con un técnico experto de radio y televisión para obtener ayuda.
- Todos los cables conectados a esta unidad deben estar blindados. Para cables de conexión a una tarjeta PCMCIA, consulte el manual opcional o las instrucciones de instalación.

#### **Comisión federal de comunicaciones (FCC) Advertencia del APARTADO 68**

Este ordenador cumple con el Apartado 68 de la normativa FCC. En la parte inferior del ordenador hay una etiqueta que contiene, entre otra información, un número de registro de la FCC y un Número de equivalencia de timbre (REN) para este ordenador. Cuando se le pida, debe proporcionar esta información a su compañía telefónica. Número de registro del Apartado 68 FCC: 6CTTAI - 25876 - FB – E

#### **REN: 0,8B**

El REN resulta útil para determinar la cantidad de dispositivos que puede conectar a su teléfono para que los dispositivos sigan sonando al recibir una llamada. En la mayoría, pero no todos las zonas, la suma de todos los dispositivos REN no puede exceder cinco (5.0). Para estar seguro del número de dispositivos que puede conectar en su línea, como se determina con el REN, debe llamar a su compañía telefónica para determinar el REN máximo de su zona de llamada.

Si el MÓDEM provoca daños en la red telefónica, la compañía telefónica podría interrumpir temporalmente su servicio. Si es posible, se lo notificarán por adelantado. Sin embargo, si el aviso previo no puede realizarse, se le notificará lo antes posible. Se le informará de su derecho a registrar una queja contra FCC.

La compañía telefónica podría cambiar sus instalaciones, equipo, operaciones, o procedimientos que podría afectar el funcionamiento adecuado de su ordenador. Si lo hacen, se le notificará por adelantado para ofrecerle una oportunidad de mantener un servicio telefónico ininterrumpido.

#### **Aviso para CE (Unión europea)**

La inclusión del símbolo  $\blacksquare$  indica el cumplimiento de este ordenador N601 con la Directiva EMC y la Directiva de bajo voltaje de la Unión europea. Este símbolo indica que el sistema N601 cumple con los siguientes estándares técnicos:

- EN 55022: "Límites y métodos de medición de interferencias de radio características del equipo de tecnología de información."
- EN 55024: "Equipo de tecnología de la información Características de inmunidad Límites y métodos de medición."
- EN 61000-3-2: "Compatibilidad electromagnética (EMC) Apartado 3: Límites Sección 2º: Límites para emisiones eléctricas harmónicas (Entrada de corriente del equipo hasta, e incluyendo, 16A por fase)."
- EN 61000-3-3: "Compatibilidad electromagnética (EMC) Apartado 3: Límites Sección 3º: Limitación de fluctuaciones y variaciones de voltaje en sistemas de alimentación de bajo voltaje para equipo con niveles de hasta 16A inclusive."
- EN 60950: "Seguridad en equipos de tecnología de la información".

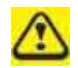

NOTA: Los requisitos de emisiones de EN 55022 se recogen en dos clasificaciones:

- La clase A es para zonas típicamente comerciales.
- La clase B es para zonas típicamente domésticas.

Para determinar qué clasificación se le aplica a su ordenador, examine la etiqueta de registro FCC situada en el panel trasero del ordenador. Si la etiqueta indica la clase A, se le aplicarán las siguientes advertencias:

**ADVERTENCIA DE INTERFERENCIAS RF: Este es un producto de Clase A. En un entorno doméstico, este producto podría causar interferencias de radio frecuencia (RF), el cuyo caso el usuario podría necesitar tomar las medidas adecuadas.**

Este dispositivo N601 está clasificado para utilizarse en un entorno doméstico típico de clase B.

En Gigabyte Computer Corporation se ha creado y registrado una "Declaración de conformidad" de acuerdo con las anteriores directivas y estándares.

#### **Aviso CCC (Sólo para China)**

En los sistemas de clase A, la advertencia siguiente aparecerá junto a la etiqueta de regulaciones:

**Advertencia: Este es un producto de Clase A. En un entorno doméstico, este producto podría causar interferencias de radio, el cuyo caso el usuario podría necesitar tomar las medidas adecuadas.**

> 声明 此为A级产品, 在生活环境中, 该产品可能会造成无线电干扰 在这种情况下,可能需要用户对其干扰采取切实可行的措施

#### **Aviso BSMI (Sólo para Taiwán)**

La mayoría de los productos informáticos N601 están clasificados por la Agencia de Estándares, Metereología e Inspecciones (BSMI) como equipo de tecnología de la información de Clase B (ITE).

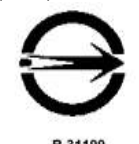

Este dispositivo N601 está clasificado para utilizarse en un entorno doméstico típico de clase B.

#### **AVISO DEL DEPARTAMENTO DE COMUNICACIONES (DOC) CANADIENSE**

Este aparato digital no excede los límites de Clase B para emisiones de ruido de radio desde un aparato digital como se establece en la normativa sobre interferencias de radio del Departamento de comunicaciones canadiense.

"Le présent appareil numérique n'èmet pas de bruits radioélectriques dépassant les limites applicables aux appareils numériques de la class B prescrites dans le Règlement sur le brouillage radioélectrique édicté par le ministère des Communications du Canada"

#### **Aviso de licencia de Macrovision**

Este producto incorpora tecnología de protección de copyright que está protegida por métodos y reclamaciones de ciertas patentes de EE.UU. y otros derechos intelectuales propiedad de Macrovision Corporation y otros propietarios de los derechos. La utilización de esta protección de copyright debe ser autorizada por Macrovision Corporation y se limita a un uso doméstico y otros usos de visualización limitados autorizados por Macrovision Corporation. Queda prohibida la ingeniería inversa de su despiece.

# **Contenido**

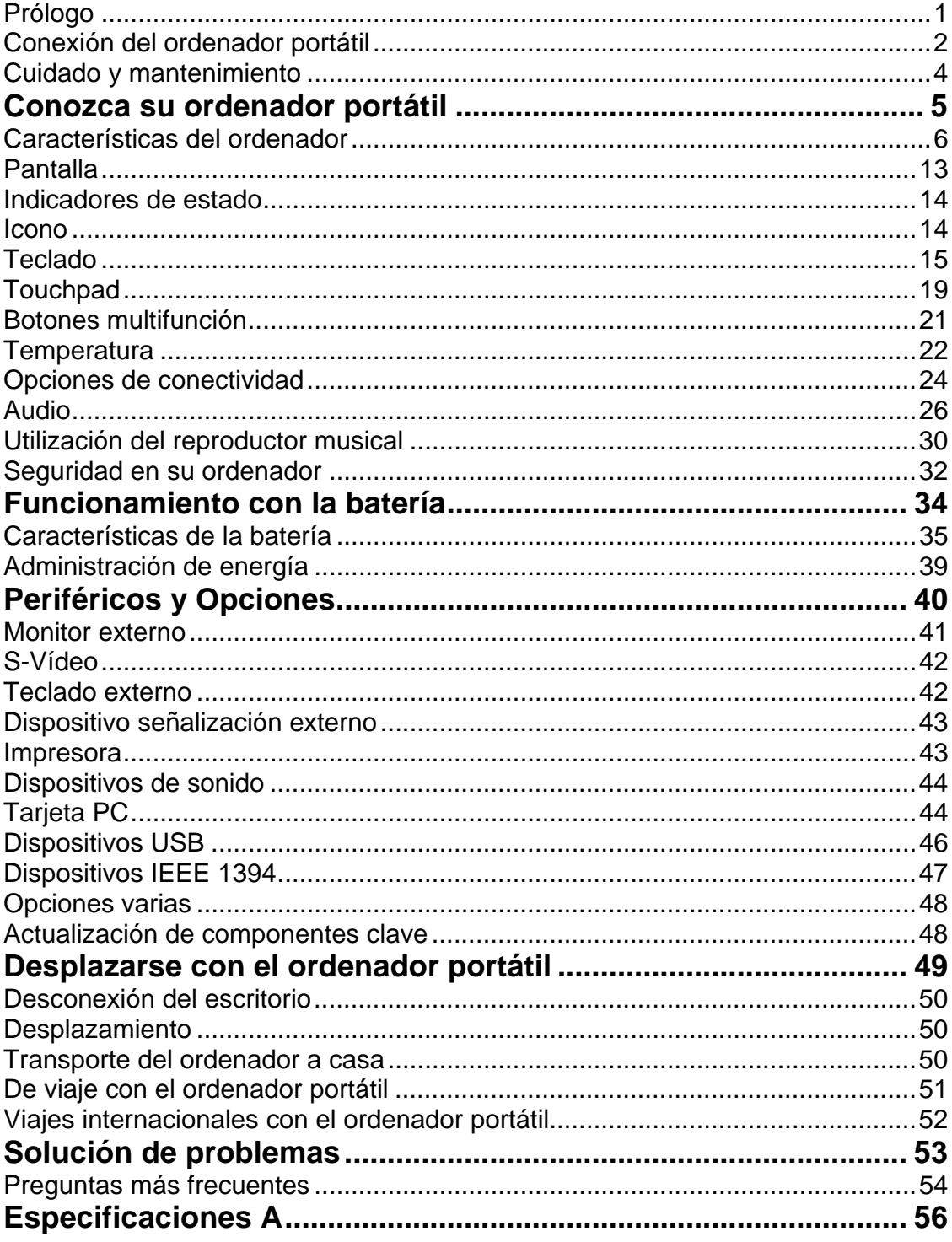

# **Prólogo**

Este ordenador portátil incorpora características como CardBus, dispositivo de señalización interno, IEEE 1394 y Bus de serie universal en un paquete portátil.

Este manual da respuesta a la mayoría de las preguntas sobre el funcionamiento diario del ordenador portátil.

También puede sacar todo el partido de los archivos de ayuda en línea que se encuentran disponibles con casi todos los programas enviados con el ordenador.

Esperamos que disfrute de su ordenador portátil. Dándole el cuidado adecuado, su ordenador le proporcionará años de servicio productivo.

Nov/2003

# **Conexión del ordenador portátil**

La conexión del ordenador portátil es tan fácil como contar del 1 al 3.

**1.** Inserte la batería en un ángulo (1), pulse suavemente la batería (2) hasta que quede ajustada en su sitio con un clic. A continuación, deslice la pestaña de bloqueo o desbloqueo a la posición de bloqueo (3).

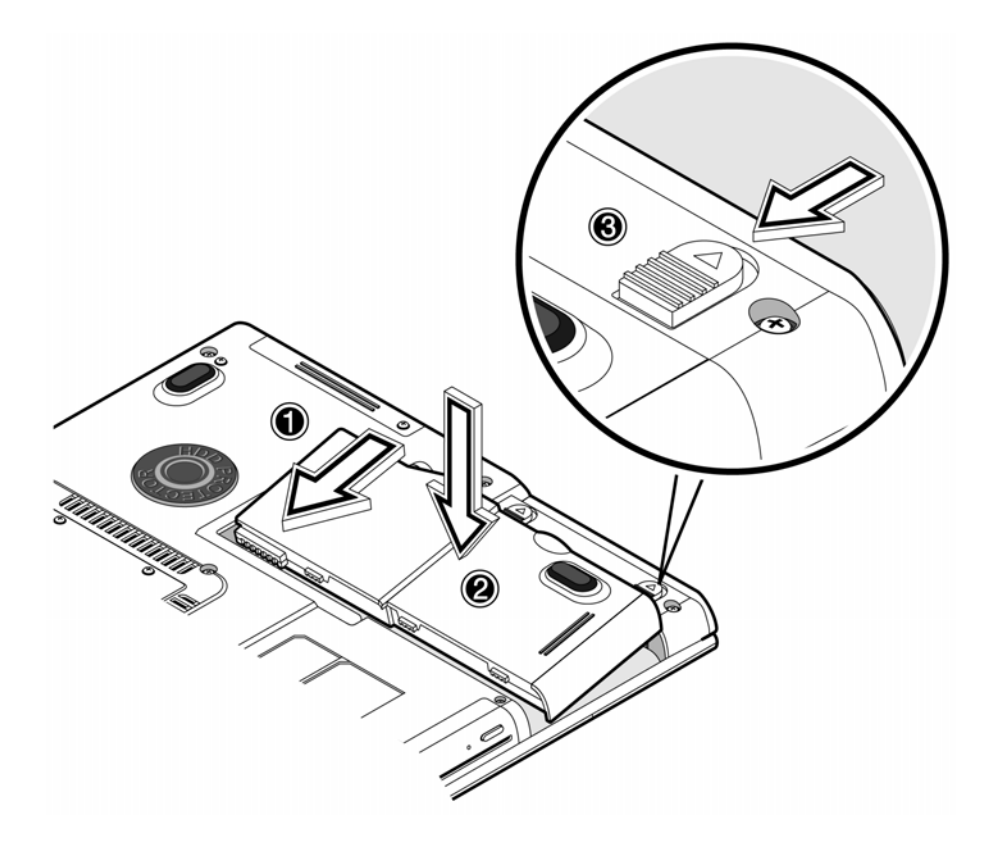

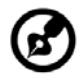

Nota: Cuando se utilice un paquete de batería por primera vez, recargue completamente la batería, a continuación, desconecte el adaptador para utilizarla completamente antes de volver a cargarla. Realice esta acción dos veces para acondicionar el paquete de la batería.

**2.** Conecte un extremo del adaptador CA al puerto de entrada CD en el panel posterior del portátil y el otro extremo a una toma de corriente a tierra apropiada.

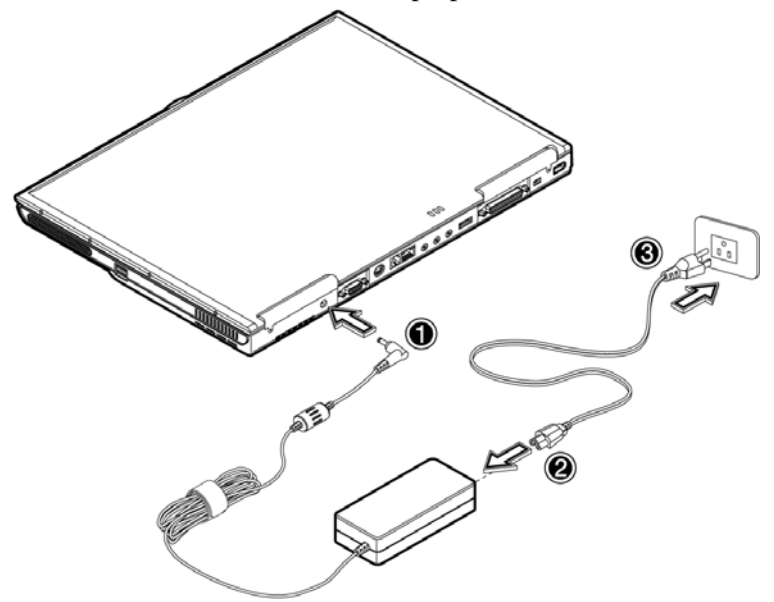

**3.** Deslice la pestaña de la cubierta de la pantalla hacia la izquierda (1) para abrir la pantalla (2). Pulse el interruptor de encendido (3) para encender el ordenador. Se ejecuta la rutina POST (prueba de encendido) y Windows comienza a cargarse.

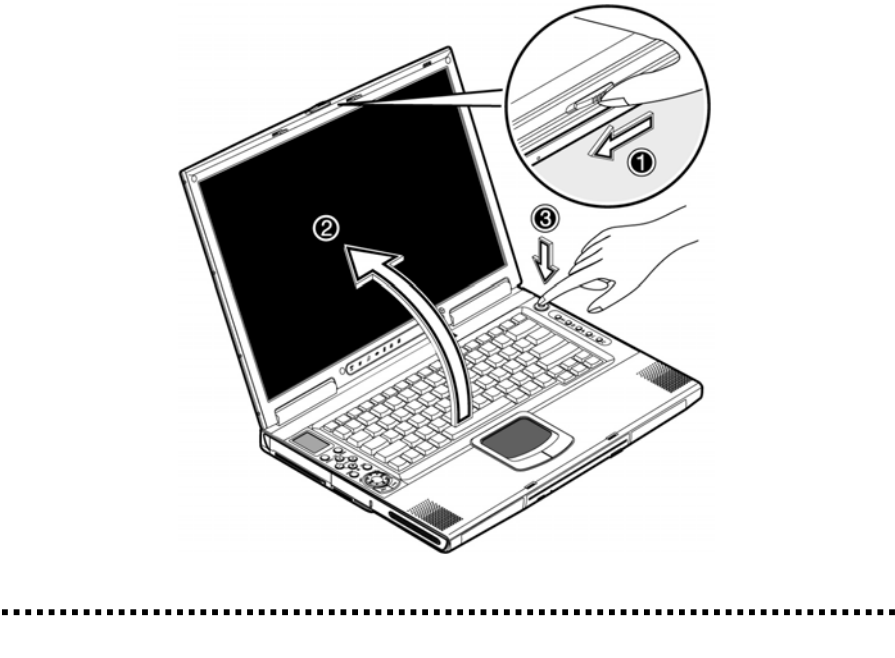

Nota: Para apagar el ordenador, se recomienda que utilice el comando de apagado de Windows para apagar el portátil. Si no puede apagar de forma normal el ordenador, pulse y mantenga pulsada la tecla de encendido durante más de cuatro segundos para apagar el portátil. Si apaga el portátil y desea volver a encenderlo, espere al menos dos segundos antes de encenderlo.

# **Cuidado y mantenimiento**

#### **Cuidado del ordenador**

- No exponga el portátil a la luz directa del sol. No lo coloque cerca de fuentes de calor, como por ejemplo un radiador.
- No exponga su portátil a temperaturas por debajo de 5ºC (41ºF) ni por encima de 40ºC (104ºF).
- No exponga su portátil a campos magnéticos.
- No exponga el ordenador portátil a la lluvia ni a la humedad.
- No arroje agua ni ningún otro líquido sobre el ordenador.
- No propicie al portátil golpes fuertes ni vibraciones.
- No exponga el portátil al polvo ni a la suciedad.
- No coloque nunca objetos sobre el portátil para evitar daños en el mismo.
- No coloque nunca su ordenador portátil sobre superficies inestables.

#### **Cuidados del adaptador CA**

Presentamos algunas formas en las que puede cuidar el adaptador CA:

- No conecte el adaptador a ningún otro dispositivo.
- No pise el cable de alimentación ni coloque objetos pesados sobre el mismo. Coloque el cable de alimentación y cualquier otro cable lejos del posible tráfico.
- Cuando desconecte el cable de alimentación, no tire del cable en sí sino del enchufe.
- El amperaje total del ordenador conectado no debería exceder el amperaje del cable si está utilizando una alargadera. Asimismo, el voltaje total de todos los equipos conectados a una misma toma de corriente no debería exceder el voltaje del fusible.

#### **Cuidados de la batería**

Presentamos algunas formas en las que puede cuidar la batería:

- Utilice únicamente baterías del mismo tipo que las originales. Apague el ordenador antes de retirar o sustituir las baterías.
- No fuerce las baterías. Manténgalas alejadas de los niños.
- Elimine las baterías usadas siguiendo las normativas locales. Recíclelas si fuera posible.

#### **Limpieza y servicio**

Cuando limpie su ordenador portátil, siga estos pasos:

- 1. Apague el ordenador portátil y retire la batería.
- 2. Desconecte el adaptador CA.
- 3. Utilice un paño suave humedecido en agua. No utilice limpiadores en aerosol ni líquidos.

Póngase en contacto con su proveedor o consulte con su técnico informático si se produjera alguno de los casos siguientes:

- Ha dejado caer el portátil o el cuerpo se ha dañado.
- Se ha derramado líquido dentro del producto.
- Su ordenador portátil no funciona normalmente.

# **1 Conozca su ordenador portátil**

Este ordenador combina un alto rendimiento, versatilidad, funciones de administración de energía y capacidades multimedia con un estilo único y un diseño ergonómico. Trabaje con una productividad y confianza sin precedentes con su nuevo socio en la informática.

Este capítulo ofrece una explicación detallada de las muchas características de su ordenador portátil.

# **Características del ordenador**

Permita que le mostremos el nuevos ordenador portátil.

## **Vista superior**

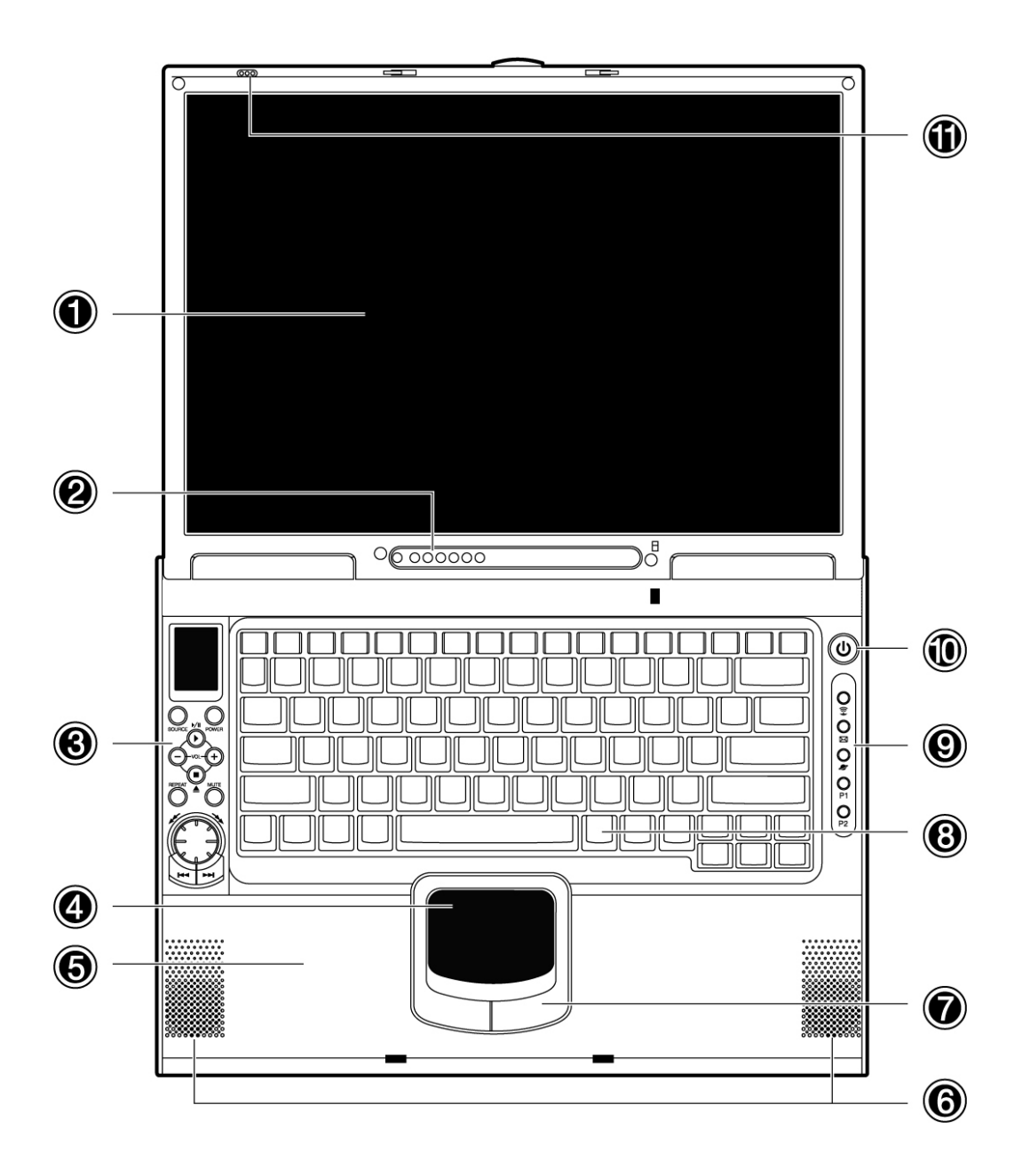

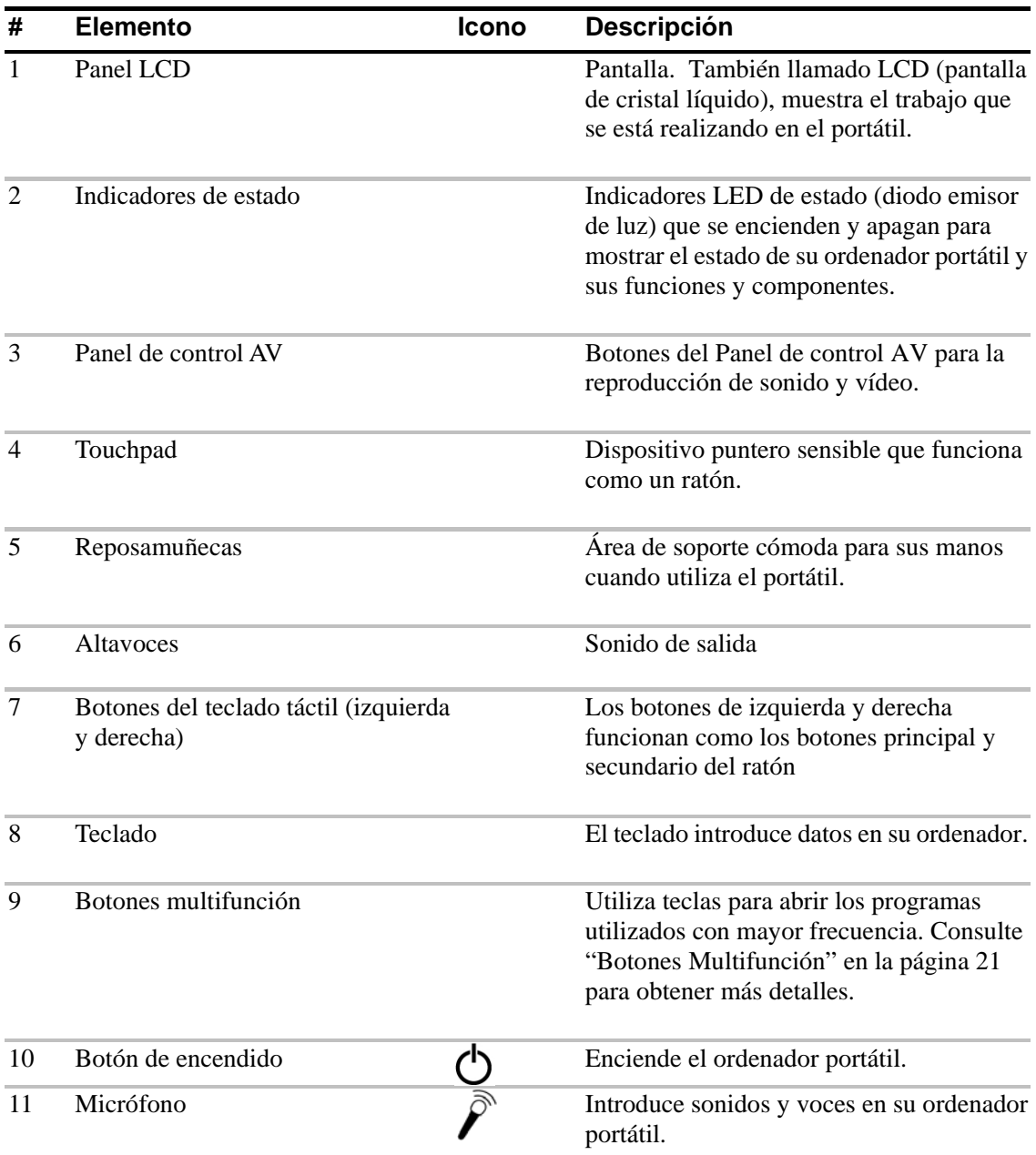

## **Vista frontal**

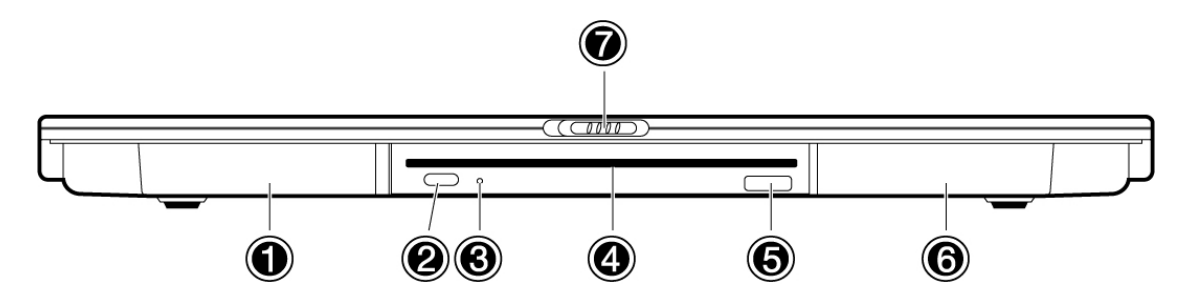

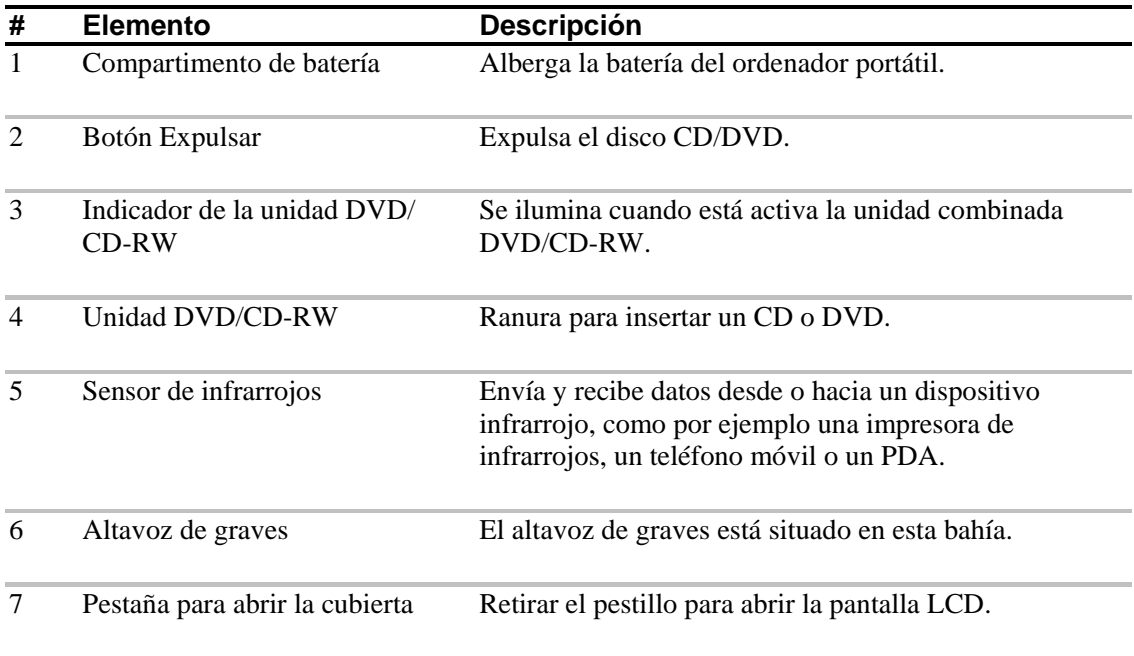

#### **Vista lateral izquierda**   $\bigcirc$  $\circledS$  $\bigcirc$  $\bigcirc$  $\circledcirc$  $\overline{\bullet}$  $\overline{\bullet}$  $\odot$  $\odot$ Ú بأدريه

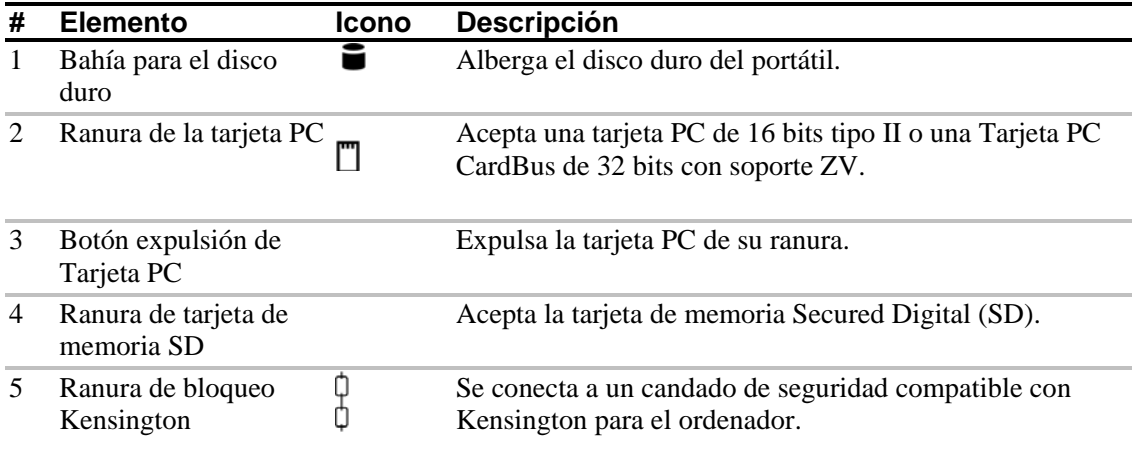

#### **Vista lateral derecha**

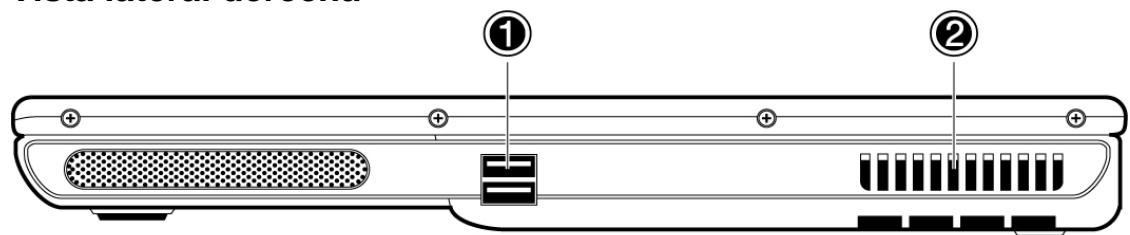

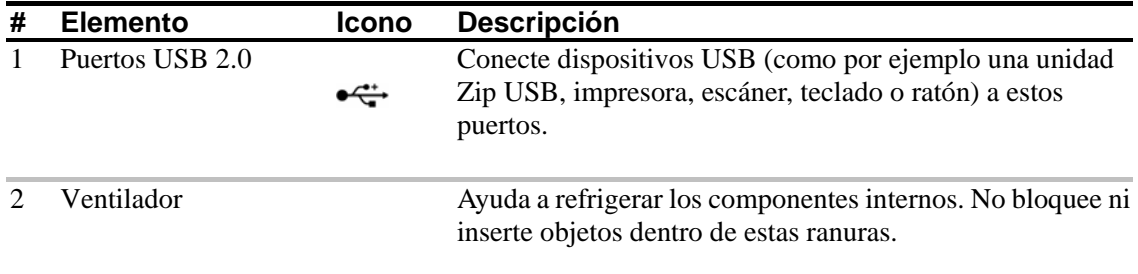

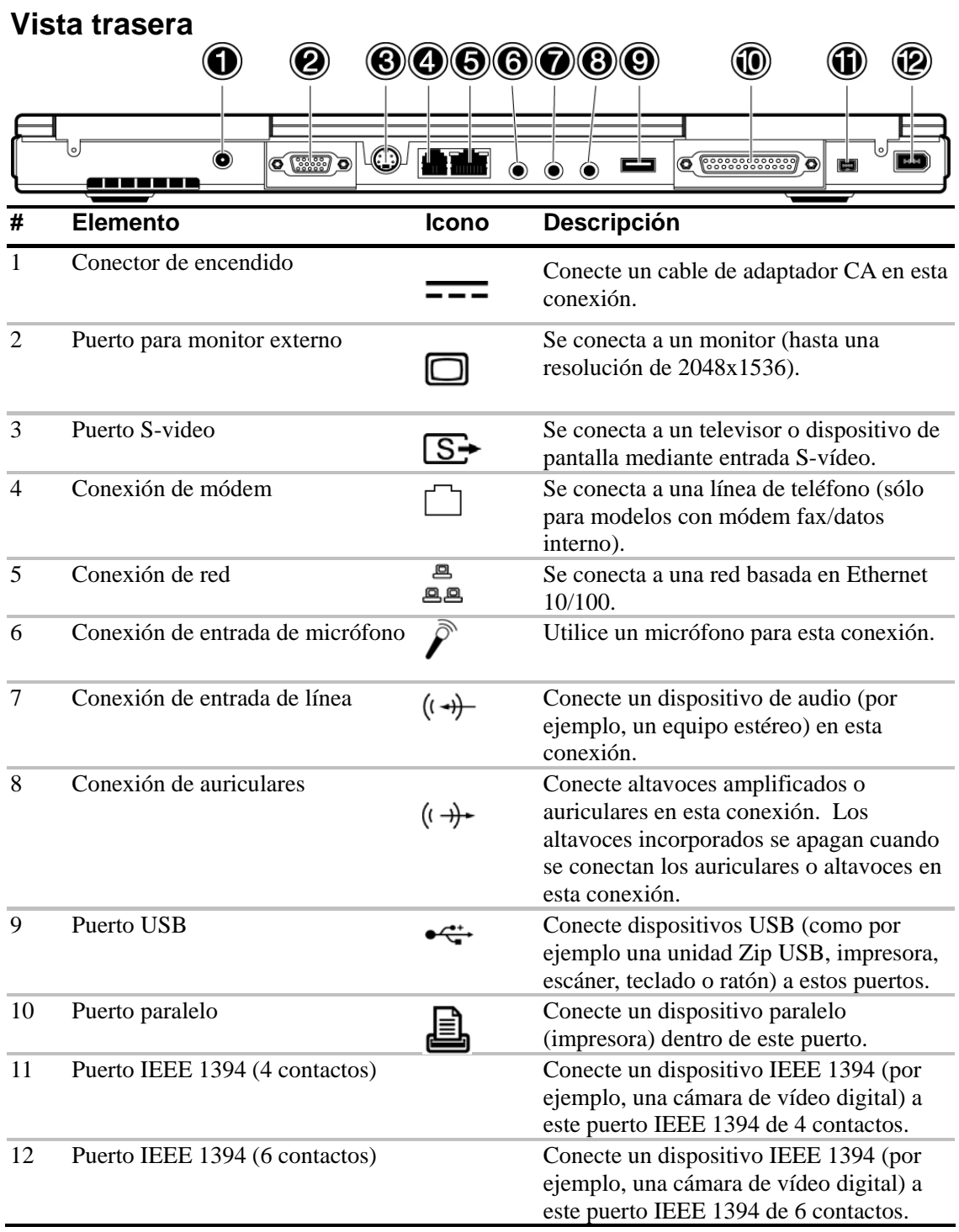

# **Vista inferior**

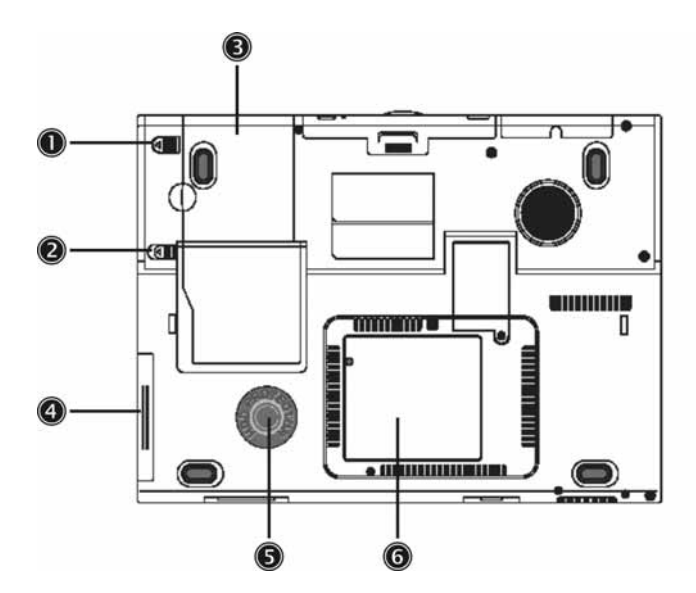

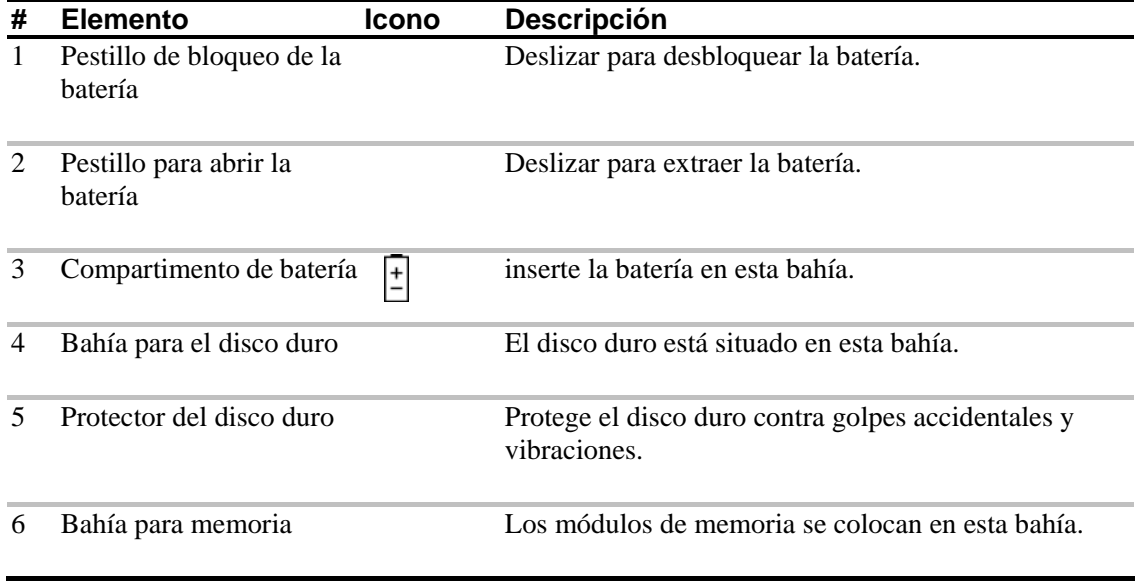

#### **Características**

Este ordenador ha sido diseñado teniendo siempre en mente al usuario. Presentamos aquí solamente algunas de sus muchas características:

#### **Rendimiento**

- Procesador Mobile Intel® Pentium® M con tecnología Enhanced Intel® SpeedStep™
- 1 MB (1024K) de caché on-die L2
- Pantalla ancha TFT LCD 15.4" 16:10 SXGA (1280x800)
- Conjunto de chips de alto rendimiento ATI® Mobility™ Radeon™ 9600 con 64MB de memoria intermedia de marco
- Ranura de memoria en placa que puede admitir hasta 2048 MB con dos SoDIMM DDR-266/333
- Disco duro IDE ampliado de alto rendimiento
- Batería de ión-litio
- Sistema de administración de energía
- Capacidad para pantalla dual
- Pantalla LCD y CRT simultáneamente
- El panel LCD admite resoluciones de hasta 2048x1536 sobre escritorio virtual
- El monitor VGA admite resoluciones de hasta 2048x1536
- El codificador de televisión adjunto admite resoluciones de hasta 1024x768

#### **Multimedia**

- Panel de control AV
- Reproducción de MP3 a través de la tarjeta SD, disco duro o CD de Audio con el sistema apagado
- Admite códec de sonido estéreo de 18 bits ADC/ 20 bits DAC
- Sonido estéreo compatible con AC'97 2.2
- Conexióni de salida de línea S/PDIF
- Sistema de audio mejorado con 2 altavoces y un altavoz de graves
- Micrófono incorporado
- Unidad combinada DVD/CD-RW con carga en ranura o de tipo bandeja
- Puerto de salida S-video

#### **Conectividad**

- Módem V.92 con software de datos y fax de alta velocidad
- Soporte para LAN 10/100 Mbps en placa
- Comunicación LAN inalámbrica Intel PRO/Wireless 2100 (802.11b)
- Puerto de infrarrojos rápido (FIR)
- Tres puertos USB (Universal Serial Bus) 2.0
- Dos puertos IEEE 1394 (un minipuerto y un puerto normal)
- LAN inalámbrica opcional 802.11g

#### **Diseño y ergonomía pensados para su comodidad**

- Diseño de líneas elegantes, suaves y con estilo
- Teclado con tamaño completo
- Dispositivo de señalización touchpad ubicado ergonómicamente
- Teclas de arranque

#### **Expansión**

- Disco duro y memoria actualizables
- Ranura Secure Digital (SD)

#### **Pantalla**

La pantalla ofrece gráficos con una excelente visualización, calidad de pantalla y rendimiento de escritorio. Su portátil admite una pantalla de cristal líquido (LCD) con transistor de película delgada (TFT) de pantalla ancha que muestra hasta 16'7 millones de colores con una resolución de 1280x800 Super eXtended Graphics Array (SXGA).

#### **Visualización simultánea**

La pantalla nítida del portátil y las capacidades multimedia resultan muy apropiadas para ofrecer presentaciones. Si así lo prefiere, también puede conectar un monitor externo cuando realice las presentaciones. Este ordenador admite una pantalla CRT y el LCD simultáneamente. La visualización simultánea le permite controlar la presentación desde su ordenador y poder dirigirse a los oyentes al mismo tiempo. También puede conectar otros dispositivos de visualización de salida, como por ejemplo paneles de proyección LCD para presentaciones con gran número de asistentes.

#### **Administración de energía**

El sistema de administración de alimentación incorpora una función de "LCD atenuado automáticamente" que debilita la iluminación del LCD cuando el portátil se esté utilizando con la batería para conservar al máximo la energía de la batería. Consulte "Administración de energía" en la página 36 para obtener más información sobre las funciones de administración de energía.

#### **Apertura y cierre de la pantalla**

Para abrir la pantalla, deslice el pestillo de la cubierta de la pantalla hacia la izquierda y levante la cubierta, a continuación incline la pantalla hasta obtener un ángulo de visualización cómodo. Consulte "Conexión del ordenador portátil" en la página 2. Su portátil utiliza un microinterruptor que apaga la pantalla (por ejemplo, entra en el modo de espera) para ahorrar energía cuando cierre la cubierta de la pantalla y se vuelve a encender cuando se abra de nuevo.

#### $\blacktriangledown$

Si se conecta un monitor externo, su ordenador portátil apaga la pantalla (pero no entra en el modo de espera) cuando cierra la cubierta de la pantalla.

Para cerrar la cubierta de la pantalla, pliéguela suavemente hacia abajo hasta que oiga que el pestillo ha quedado bloqueado en su sitio.

# 

Advertencia: Para evitar daños en la pantalla, no la cierre con fuerza. Asimismo, no coloque ningún objeto sobre el portátil cuando esté cerrada la cubierta.

# **Indicadores de estado**

El ordenador portátil cuenta con siete indicadores de estado (LED) de fácil lectura bajo la pantalla.

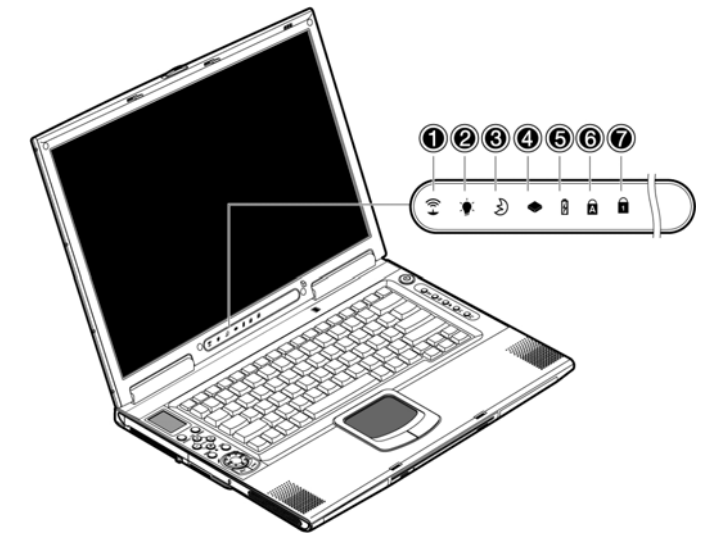

Los indicadores de Encendido y En espera están visibles incluso cuando se cierra la cubierta de la pantalla, de modo que puede ver el estado de su portátil mientras permanece cerrada la tapa.

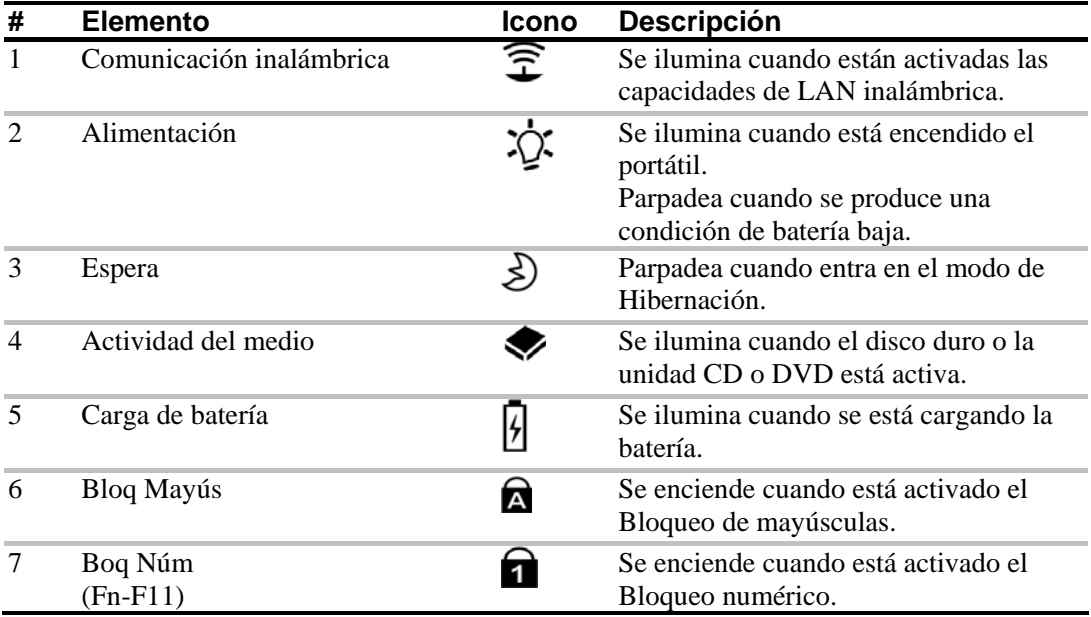

# **Teclado**

El teclado dispone de teclas a tamaño completo con teclado numérico adjunto, teclas cursores individuales, dos teclas de Windows y doce teclas de función.

## **Teclas especiales**

### **Teclas de bloqueo**

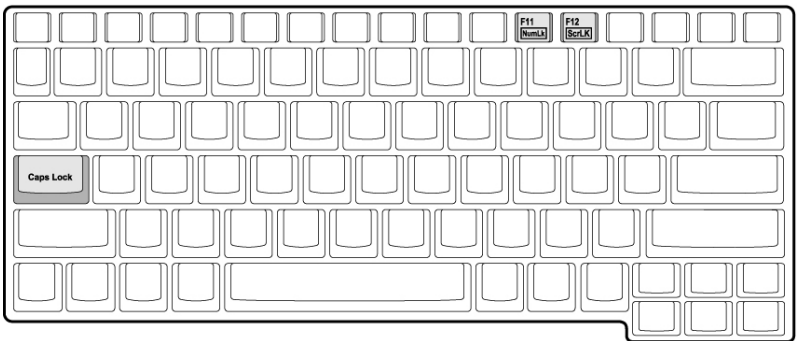

El teclado tiene tres teclas de bloqueo que pueden activarse o desactivarse.

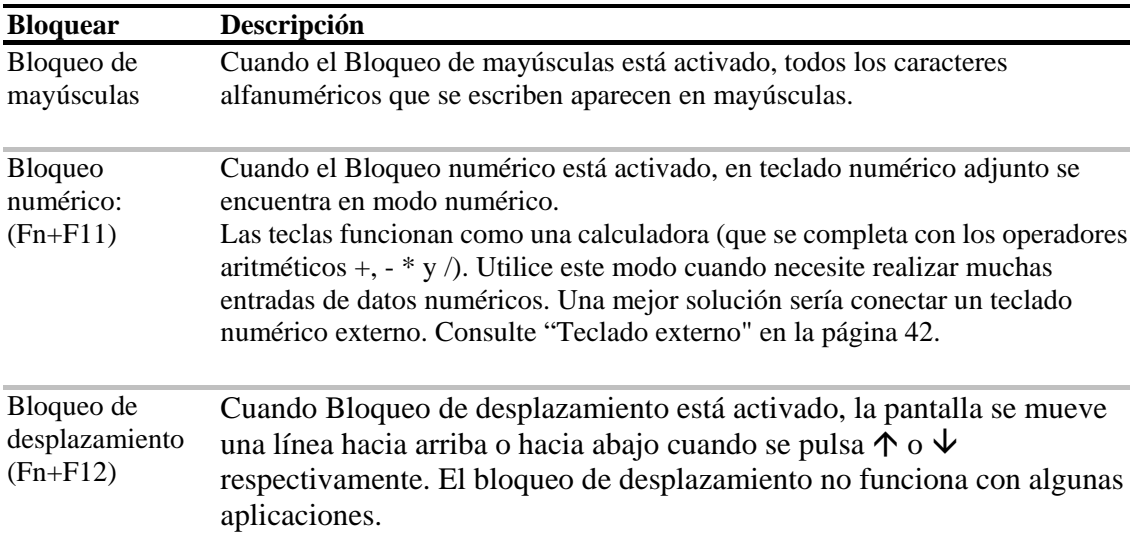

#### **Teclado numérico adjunto**

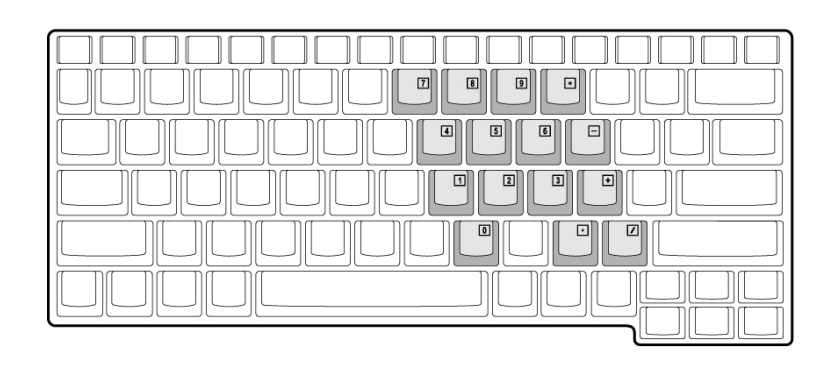

El teclado numérico adjunto funciona como un teclado numérico de sobremesa. Viene indicado por pequeños caracteres situados en la esquina superior derecha de las teclas. Para simplificar la lectura del teclado, los símbolos con las teclas cursor-control no están impresos en las teclas.

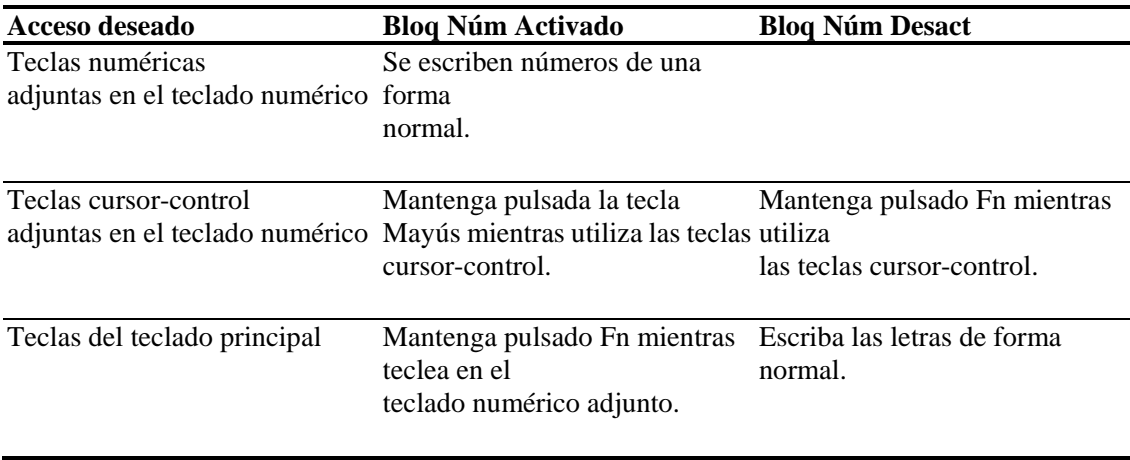

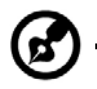

Nota: Si se conecta un teclado o un teclado numérico externo en el ordenador portátil, la función de bloqueo de número cambia automáticamente del teclado interno al teclado o teclado numérico externo.

. . . .

#### **Teclas de Windows**

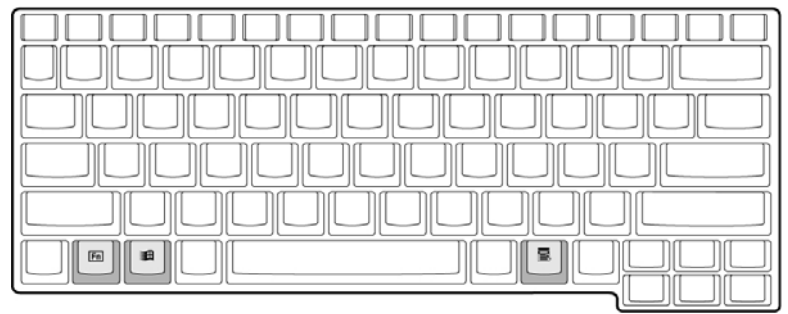

El teclado dispone de dos teclas que realizan las funciones específicas de Windows.

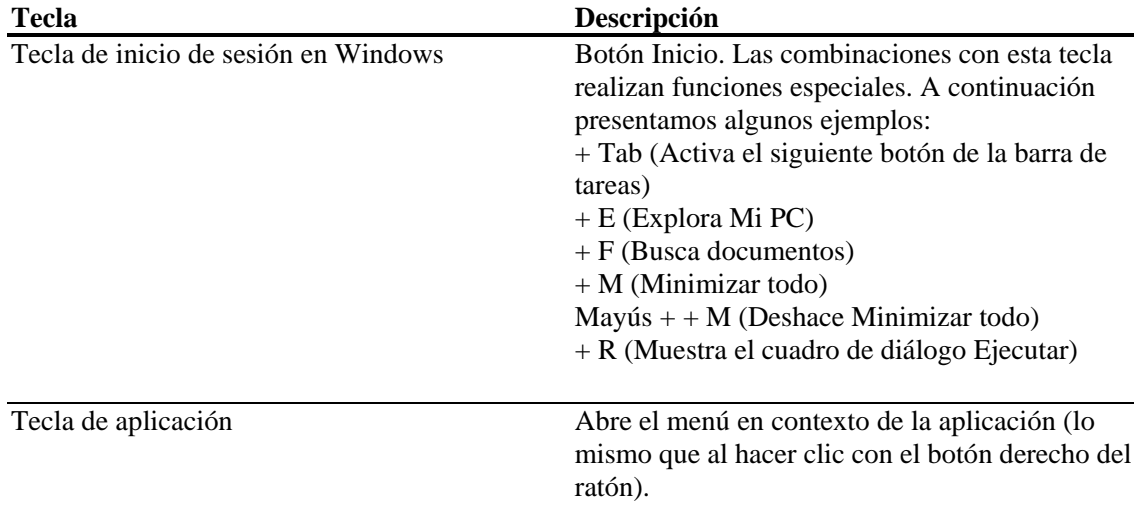

#### **Teclas directas**

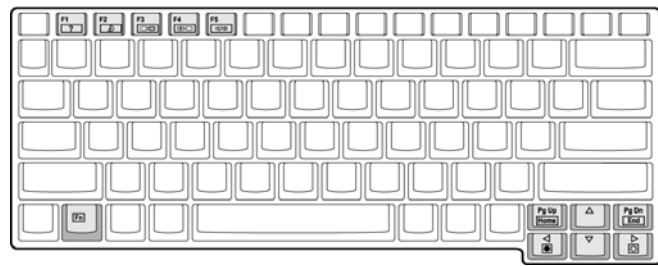

Su ordenador portátil emplea teclas directas o combinaciones de teclas para acceder a la mayoría de los controles del portátil, como por ejemplo, el contraste y brillo de la pantalla, resultado del volumen y la utilidad de configuración de la BIOS.

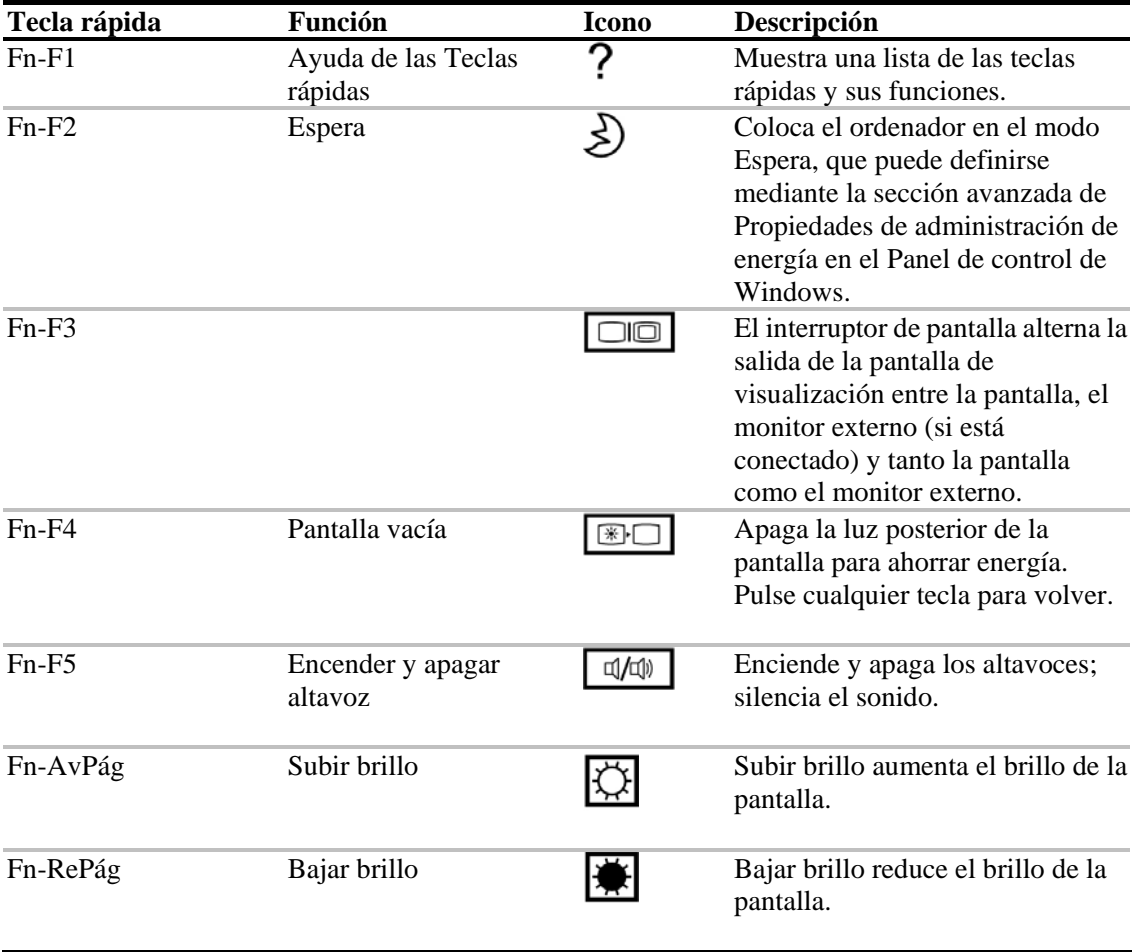

#### **Activación de las teclas directas**

Cuando se activan las teclas directas, pulse y mantenga pulsada la tecla **Fn** antes de pulsar la otra tecla de la combinación de acceso directo.

# **Ergonomía del teclado**

Situado por debajo del teclado, el reposamuñecas ancho y curvo está ergonómicamente diseñado para proporcionarle un lugar cómodo para posar las manos mientras escribe.

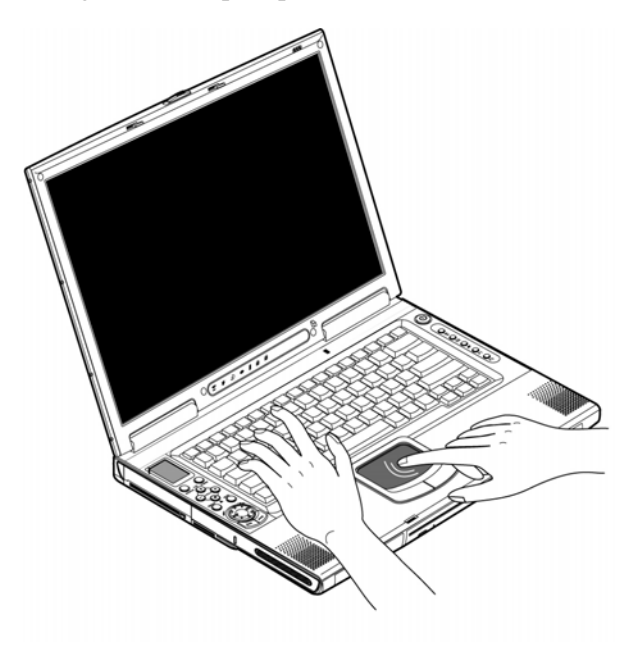

# **Touchpad**

El touchpad incorporado es un dispositivo de señalización que capta el movimiento sobre su superficie. Esto significa que el cursor responde a la vez que mueve el dedo sobre la superficie del touchpad. La ubicación central sobre el reposamuñecas proporciona un soporte óptimo y gran comodidad.

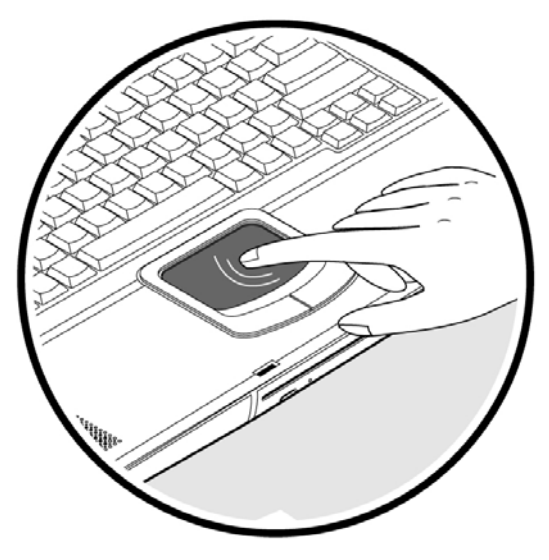

#### **Conceptos básicos sobre el touchpad**

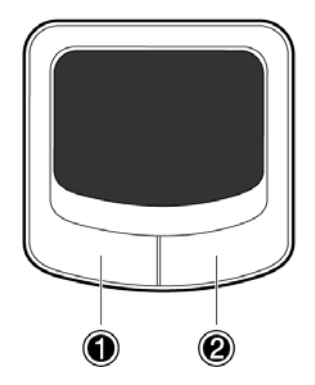

A continuación se muestra la forma en que se utiliza el touchpad:

• Mueva el dedo por la pantalla táctil para mover el cursor.

• Pulse los botones izquierdo (1) y derecho (2) situados al borde del touchpad para realizar la selección y ejecutar las funciones. Estos dos botones son similares a los botones izquierdo y derecho de un ratón. El dar golpecitos sobre el touchpad produce resultados similares.

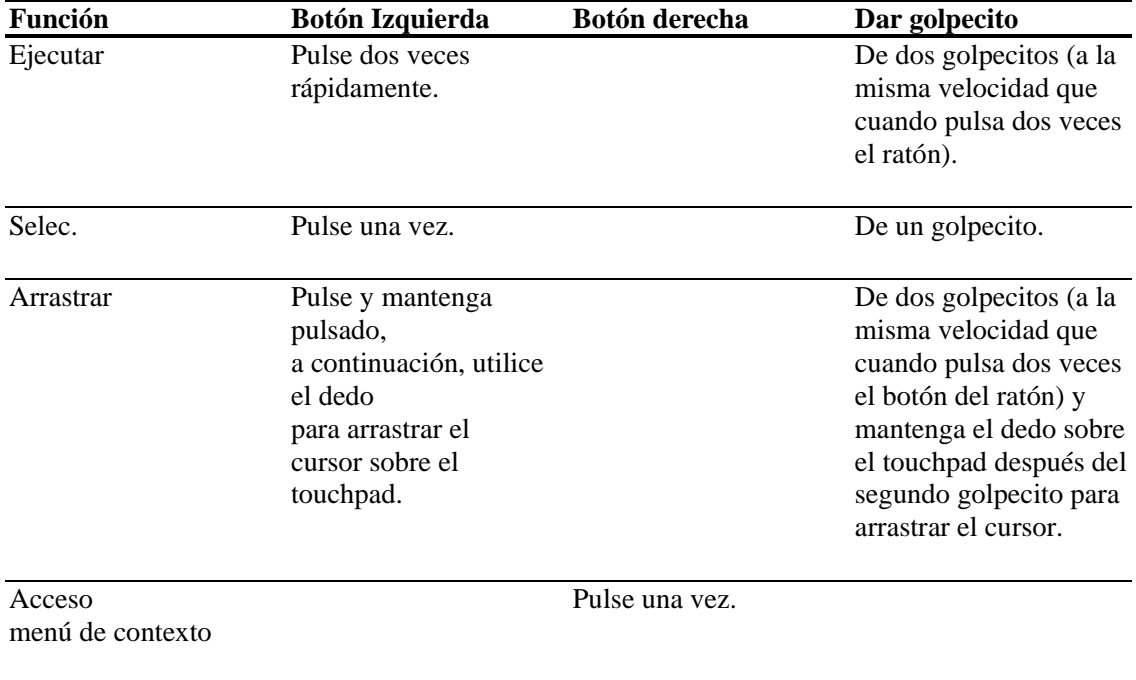

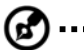

...............

Nota: Mantenga los dedos secos y limpios cuando utilice el touchpad. Conserve el touchpad seco y limpio. El touchpad es sensible a los movimientos del dedo. Por lo tanto, cuanto más ligero el toque, mejor será la respuesta. El golpear demasiado fuerte no aumentará la capacidad de respuesta del touchpad.

# **Botones multifunción**

Situados en la parte superior del teclado hay cinco teclas de arranque que se utilizan para abrir las aplicaciones utilizadas con más frecuencia.

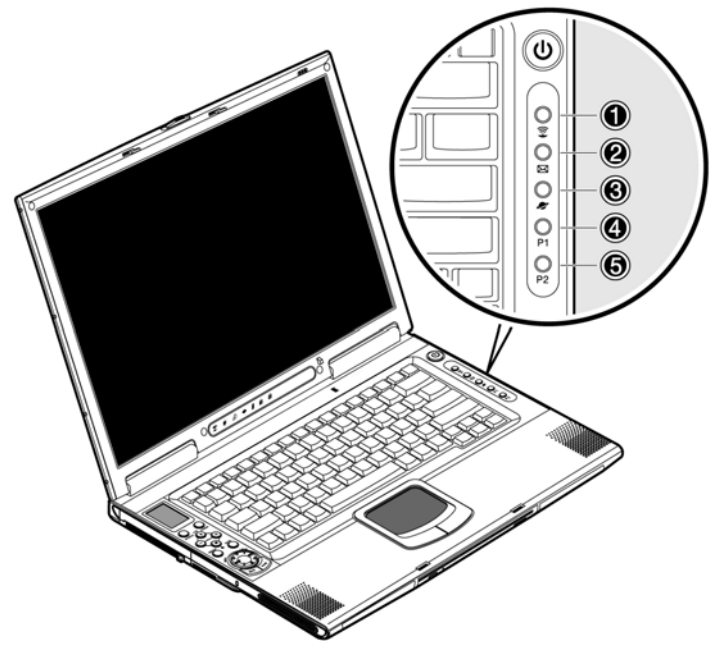

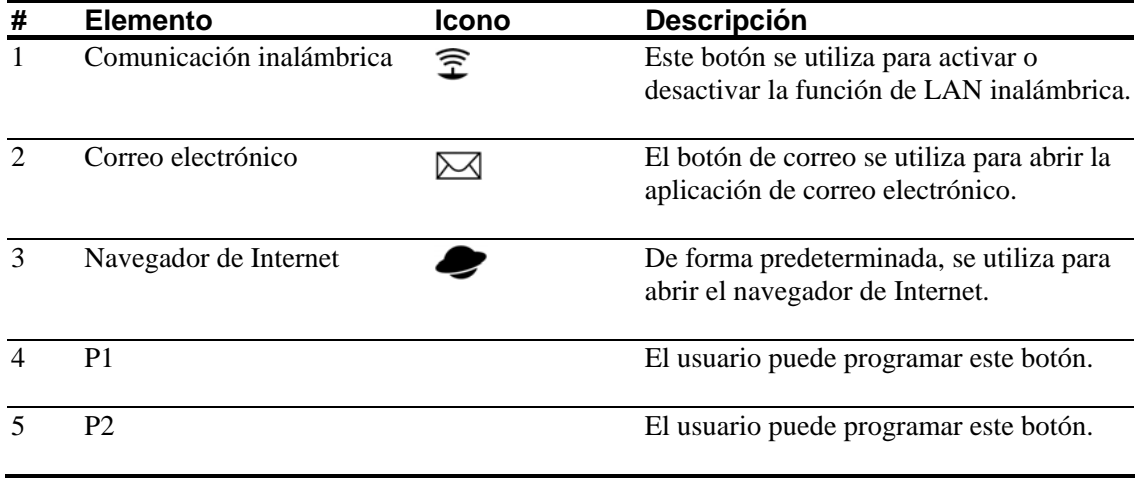

## **Temperatura**

Este ordenador le proporciona los siguientes almacenamientos de medios:

- Disco duro IDE ampliado de alto rendimiento
- Unidad combinada DVD/CD-RW con carga en ranura o de tipo bandeja
- Ranura Secure Digital (SD)
- Unidad externa de disquete USB de 3'5 pulgadas

#### **Disco duro**

El disco duro de alta capacidad es la respuesta a sus necesidades de almacenamiento. Aquí se almacenan los programas y los datos.

#### **Unidad óptica**

Una unidad óptica de alta velocidad (unidad combinada DVD/CD-RW) le proporciona acceso multimedia portátil y a la vez le permite grabar sus datos en un disco CD regrabable.

#### **Inserción del disco**

Este ordenador presenta una unidad óptica con carga mediante ranura. Para insertar un disco en la unidad óptica, presione el disco suavemente dentro de la ranura y la unidad bloqueará el disco en la posición adecuada y lo introducirá.

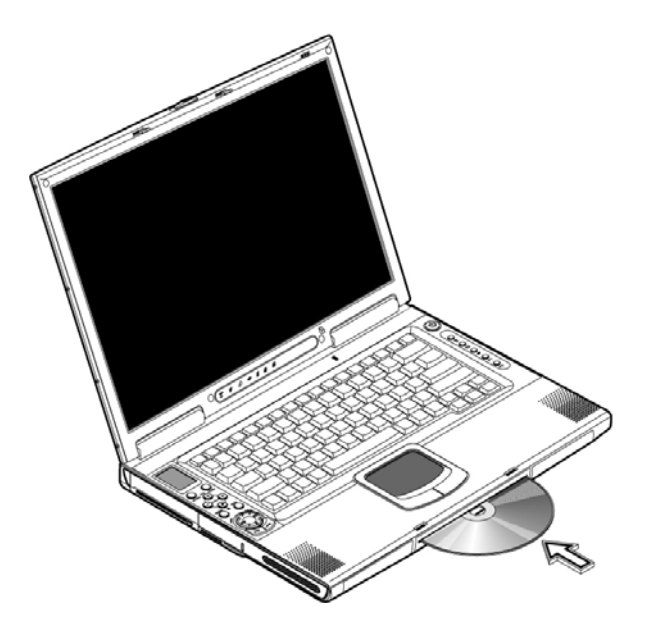

#### **Expulsión del disco**

Para expulsar el disco de la ranura, pulse el botón de expulsión y espere a que la unidad expulse el disco.

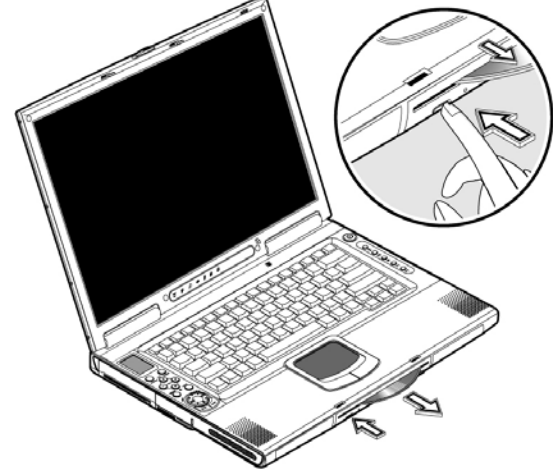

#### **Reproducción de películas DVD**

Para reproducir películas DVD en su ordenador, sólo tiene que insertar el disco DVD dentro de la unidad y la película DVD comenzará a reproducirse automáticamente después de transcurridos unos segundos una vez que el sistema haya detectado el DVD.

.........................

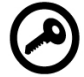

**Importante:** Cuando se arranca el reproductor DVD por primera vez, el programa le solicita que introduzca el código de la región. Los discos DVD se dividen en 6 regiones. Una vez que la unidad DVD se ajuste a un código de región, reproducirá discos DVD exclusivamente de dicha región. Puede establecer el código de región un máximo de cinco veces (incluyendo la primera vez). Una vez transcurridas, el último código de región se volverá permanente. La recuperación de su disco duro no pone a cero el número de veces que se ha ajustado el código de región. Consulte la tabla siguiente para obtener información sobre los códigos de región de películas DVD.

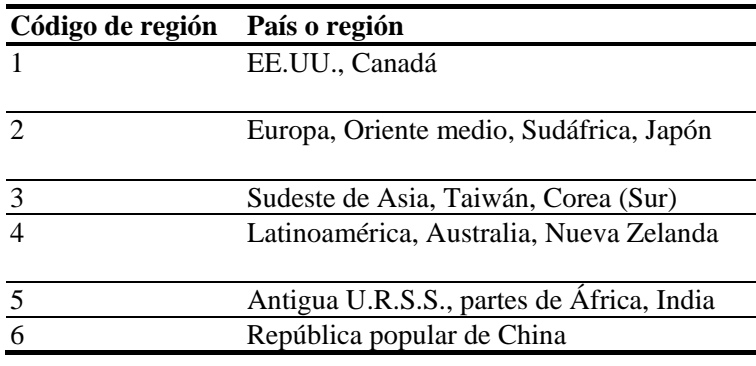

# .............................

**Nota:** Para cambiar el código de región, inserte una película DVD de una región distinta dentro de la unidad DVD-ROM. Consulte la ayuda en línea para obtener más información.

# **Opciones de conectividad**

Su ordenador portátil tiene funciones incorporadas para la conexión a una red y la comunicación con otros ordenadores.

#### **Ethernet y LAN**

La función de red incorporada le permite conectar su ordenador a una red basada en Ethernet (10/100 Mbps). Para utilizar la característica de red, conecte un cable Ethernet desde la conexión de red situada en la parte posterior del ordenador portátil a un conector de red o concentrados situado en su red.

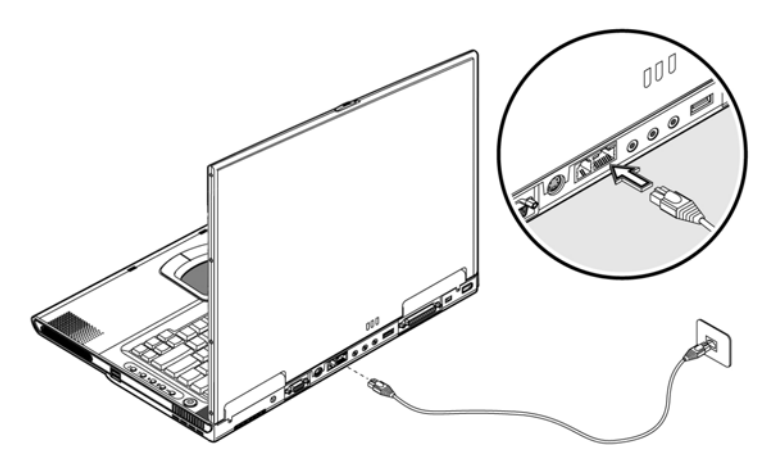

#### **Módem de fax/datos**

Su ordenador portátil dispone de un módem fax/datos incorporado (disponible en países seleccionados).

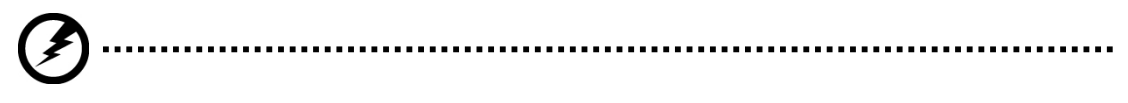

**Advertencia: Este puerto módem no es compatible con las líneas de teléfono digitales. Si se conecte este módem a una línea de teléfono digital podría dañarse el módem.** 

Para utilizar el puerto de módem fax/datos, conecte un cable de teléfono desde el puerto módem a una clavija telefónica.

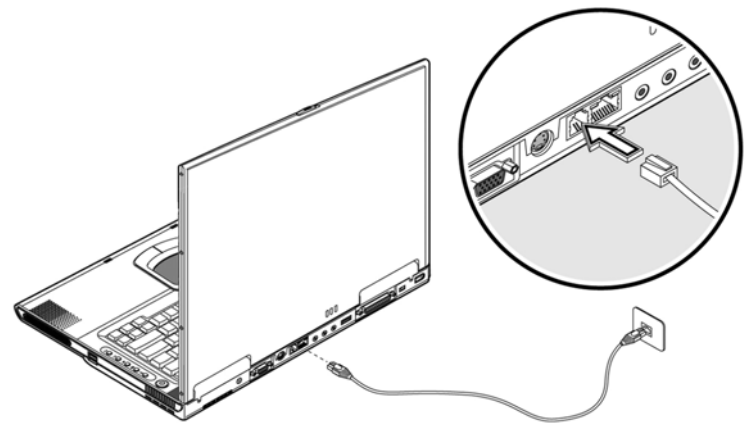

#### **Comunicación inalámbrica**

Este ordenador tiene una función de comunicación inalámbrica incorporada. Esta característica le permite comunicarse con otros dispositivos inalámbricos de comunicación. Puede desconectar de forma manual la función inalámbrica de comunicación.

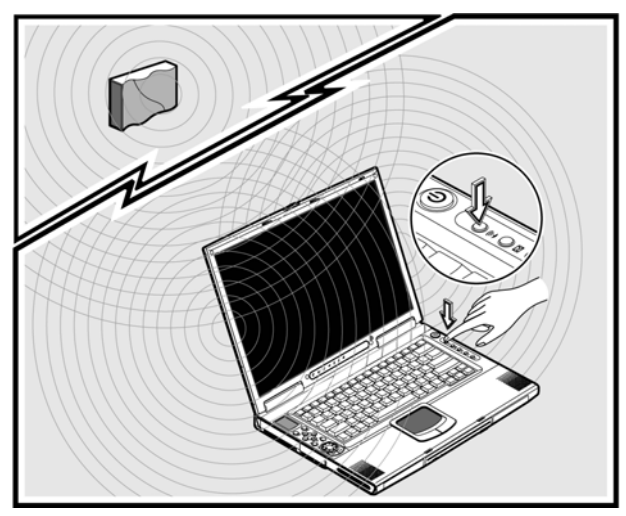

### **Infrarrojos rápidos**

El puerto de infrarrojos rápidos (FIR) del ordenador portátil le permite realizar transferencias inalámbricas de datos con otros ordenadores y periféricos con capacidad IR, como por ejemplo (asistentes digitales personales), teléfonos móviles e impresoras de infrarrojos. El puerto de infrarrojos puede transferir datos a velocidades de hasta 4 Mb/s a una distancia de hasta un metro. Para utilizar FIR, coloque los dos dispositivos con capacidad IR de forma que los puertos IR no se encuentren a una distancia superior a u metro ni con un desvío mayor de 15 grados. Cuando los dos ordenadores estén en posición, sólo tiene que comenzar la transferencia de datos como lo haría normalmente. Consulte el software de transferencia de archivos para obtener más detalles.

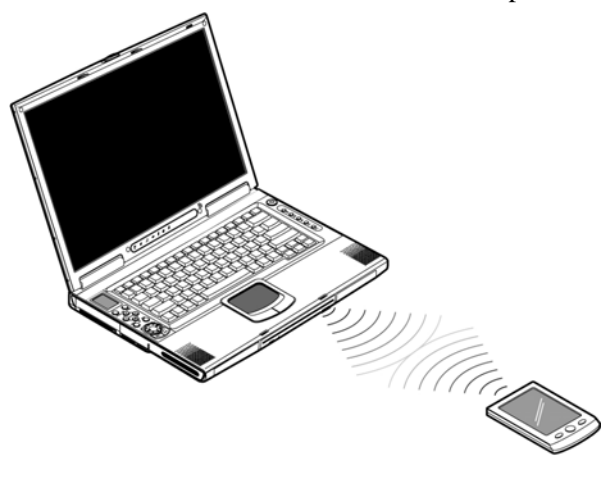

# **Audio**

Su ordenador incluye sonido estéreo de alta fidelidad de 16 bits. El altavoz situado junto al teclado, dirige el sonido hasta el usuario para mejorar aún más la audición del sonido. Existen puertos de audio situados en la parte posterior de su ordenador portátil. Consulte "Vista posterior" en la página 10 para obtener más información sobre la ubicación de dichos puertos. Consulte también "Dispositivos de audio" en la página 44 para obtener más información sobre la conexión de dispositivos de audio externos. Su ordenador portátil tiene un altavoz de graves situado en la parte frontal. Consulte la sección "Frontal" en la página 8 para conocer la ubicación del altavoz de graves.

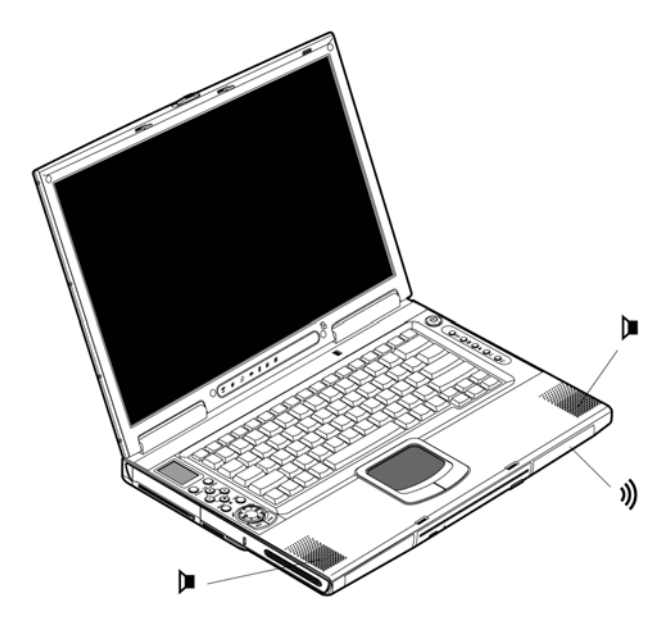

#### **Panel de control AV**

El panel de control AV es una función especial de este ordenador portátil. Mediante este panel de control AV, puede reproducir la mayoría de los CD, DVD, MP3 y medios SD.

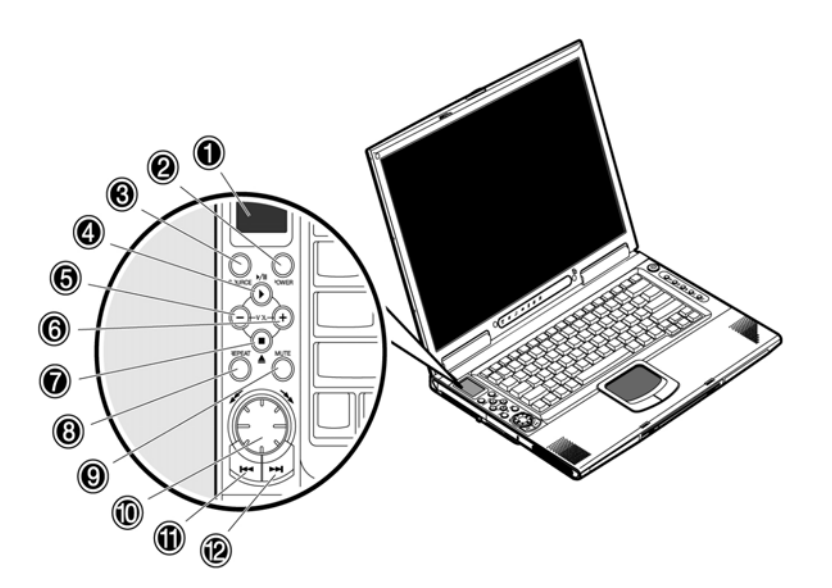

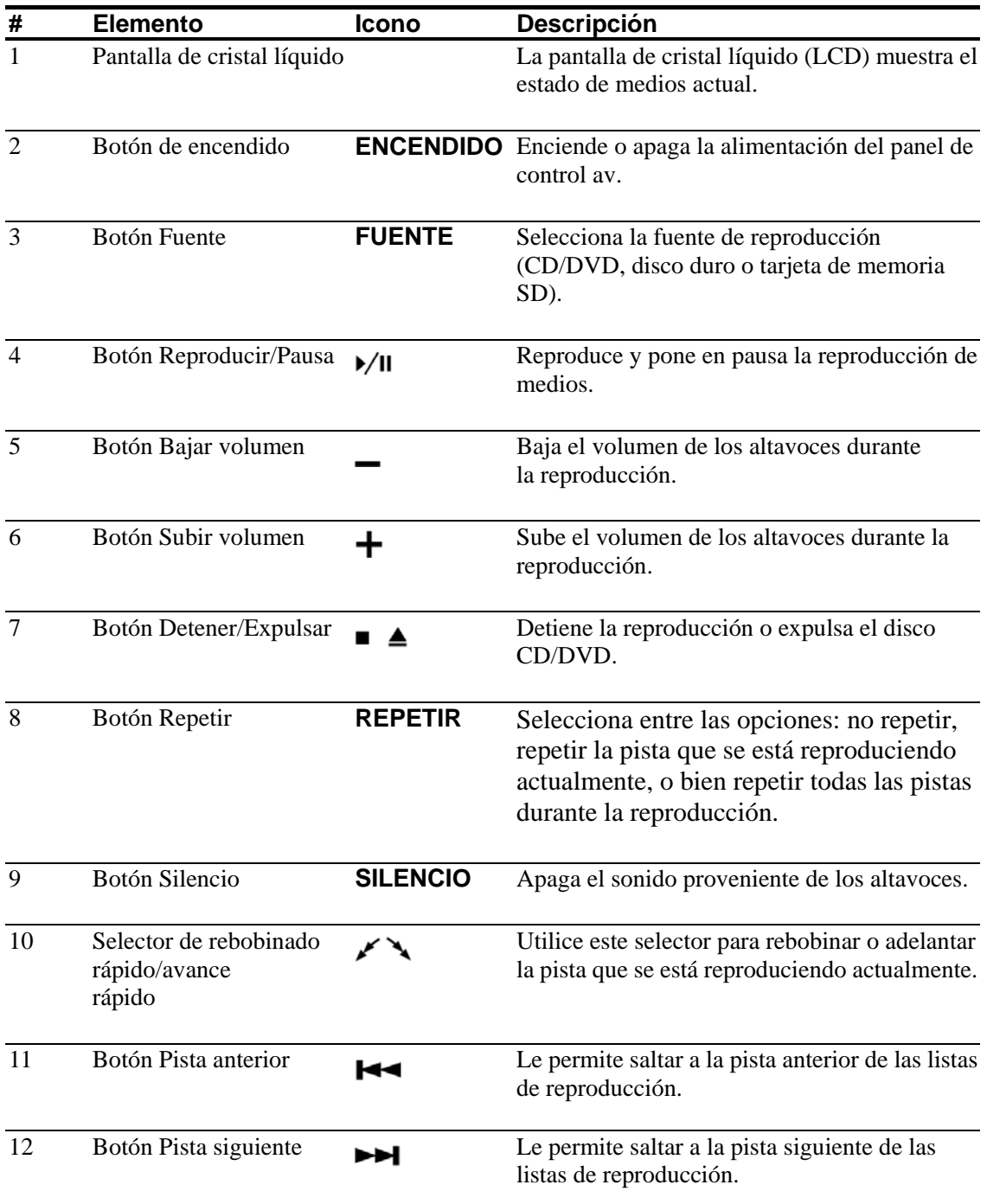

#### **Explicación de la pantalla LCD del panel de control AV**

La pantalla LCD del panel de control AV muestra toda la información relativa al medio de audio o vídeo que se está reproduciendo en el ordenador portátil.

**Cuando el ordenador está apagado y se está reproduciendo algún tipo de medio, la pantalla LCD mostrará los elementos siguientes.** 

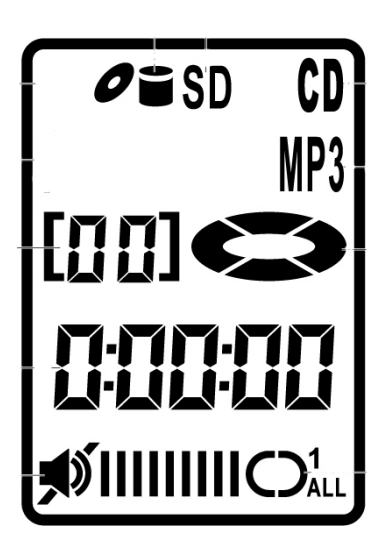

**Cuando el ordenador está encendido y se está reproduciendo algún tipo de medio, la pantalla LCD mostrará los elementos siguientes.** 

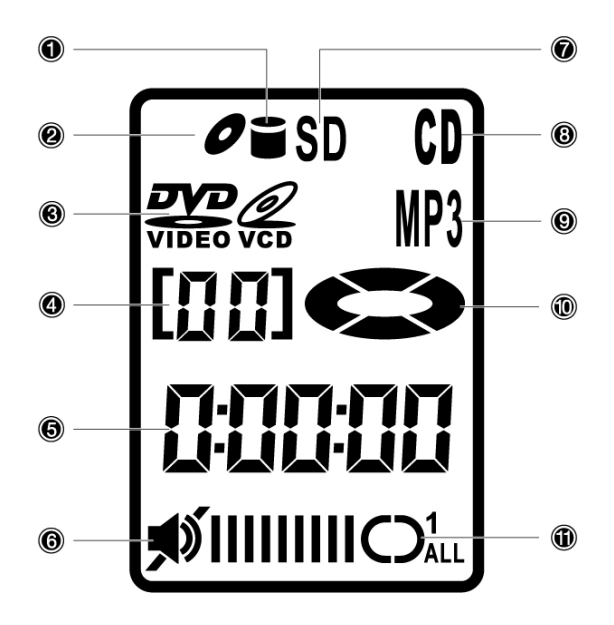

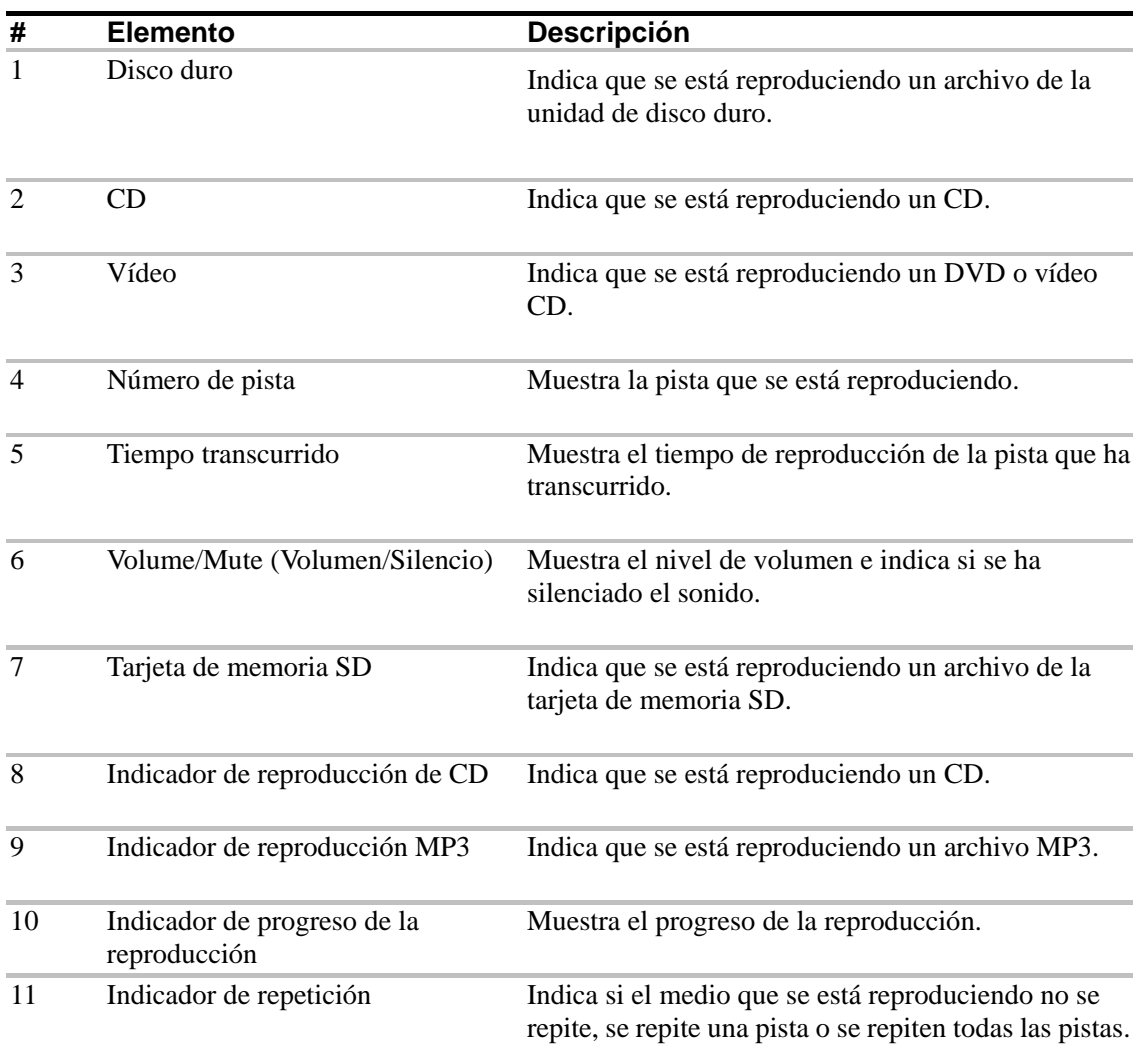

# **Utilización del reproductor musical**

Puede utilizar el panel de control AV en el N601 para reproducir archivos .MP3 y .WMA almacenados en CD-R, DVD-R, tarjetas de memoria Secured Digital o en el disco duro mientras su ordenador portátil está encendido o apagado. Pueden insertarse discos y tarjetas de memoria SD en el ordenador portátil y reproducirlos utilizando los controles del Reproductor de sonido. El panel de control AV le resultará una función muy útil y cómoda cuando escuche música mientras el ordenador esté apagado.

#### **Reproducción de archivos musicales en el modo apagado**

#### **Cree una lista de reproducción para su archivos de música en la unidad de disco duro:**

Para reproducir los archivos musicales almacenados en el disco duro, debe crearse una lista de reproducción para los mismos.

- 1. Utilice Mi PC o el Explorador de Windows para copiar o mover los archivos musicales que desee reproducir a cualquiera de los directorios de la unidad D: y, a continuación, comience a crear una lista de reproducción para los archivos musicales.
- 2. Haga clic en **Inicio**, **Todos los programas**, a continuación, pulse en **SMI Bluebird Playlist Editor**. Se abre la ventana *Editor de lista de reproducción*.

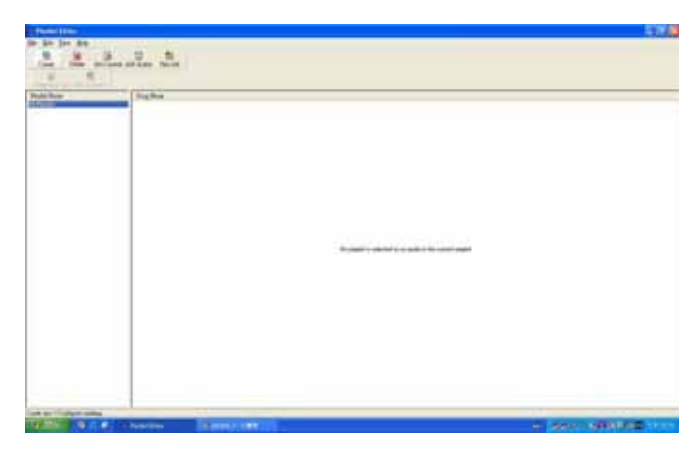

3. Haga clic en **Crear**. Se abre el cuadro de diálogo Crear nueva/Cambiar existente. Escriba el nombre de la lista de reproducción en el cuadro Nombre de lista de reproducción, a continuación pulse en Aceptar (OK).

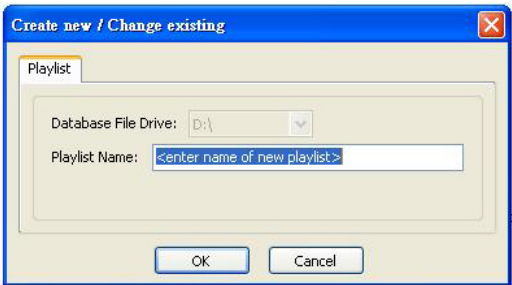

- 4. Haga clic en **Agregar Audio**. Aparece el cuadro de diálogo Abrir.
- 5. Haga clic en los archivos que desee agregar a la lista de reproducción (mantenga pulsada la tecla **Ctrl** cuando pulse con el ratón para seleccionar varios archivos), a continuación, haga clic en Aceptar. Los archivos musicales aparecerán en la columna Nombre de canción.

*Nota:* No puede especificarse el orden de las canciones si se utiliza el método de la tecla **Ctrl**. Para especificar el orden de las canciones, agregue una canción cada vez a su lista de reproducción.

6. Si tiene más de una lista de reproducción, sonará la lista de reproducción situada en la parte superior de la columna **Nombre de lista de reproducción**. Para establecer que otra lista de reproducción sea la lista de reproducción actual, haga clic en la lista de reproducción, a continuación, pulse en **Establecer actual**. La lista de reproducción resaltadas se coloca la primera en la columna **Nombre de lista de reproducción**.

*Nota:* El Editor de listas de reproducción SMI Bluebird es el editor de listas de reproducción predeterminados que se envía junto con su ordenador portátil. Si se formatea el sistema, se perderá el programa de editor de listas de reproducción. Podrá entonces dirigirse al sitio web de Gigabyte para descargar la última versión del Editor de listas de reproducción Bluebird. Debe almacenar sus archivos musicales en la partición formateada FAT32 o FAT16 para poder reproducir los archivos musicales en el disco duro. La lista de reproducción no funciona si almacena sus archivos en la partición formateada NTFS.

#### **Para reproducir la lista de reproducción del disco duro, de la tarjeta de memoria SD o del CD-R**

- 1. Si se está reproduciendo un CD-R, DVD-R o tarjeta de memoria SD inserte el disco o la tarjeta.
- 2. Apague el ordenador portátil.
- 3. Pulse el botón **POWER (ENCENDER)** en el panel de control para encender el reproductor musical.
- 4. Pulse el botón **SOURCE (FUENTE)** para seleccionar la ubicación de los archivos musicales. Si dispone de más de una fuente de medios, entonces puede cambiar a una ubicación diferente como "CD", "SD " o "HD" (aparecerá un icono cilíndrico  $\blacksquare$  en el panel LCD). Puede que le ordenador portátil tarde unos segundos en detectar el disco.
- 5. Pulse el botón **PLAY (REPRODUCIR)** para iniciar la reproducción de música.

*Nota:* El selector de avance/rebobinado funciona de la misma forma que los botones Pista anterior/siguiente en el modo de apagado.

#### **Reproducción de los archivos musicales en el modo encendido**

Puede utilizar el reproductor de medios predeterminado para reproducir su música cuando el ordenador esté encendido. El panel de control AV aún resulta útil para saltar con rapidez a la pista musical favorita, para detener

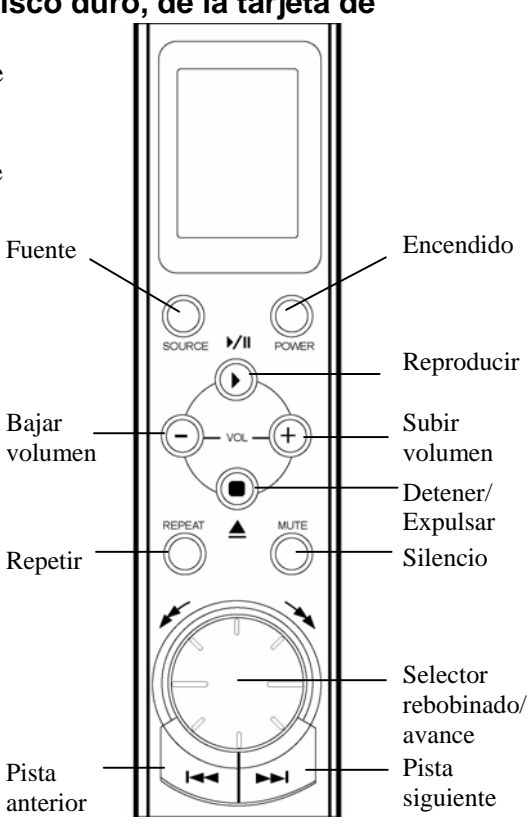

la música o para ajustar el volumen. El panel de control no puede apagarse pulsando el botón **POWER (ENCENDER)** mientras se encuentre en el modo de encendido. El botón **SOURCE (FUENTE)**, botón **REPEAT (REPETIR)** y **Selector rebobinado/avance (Forward/Rewind Dial)** funcionará dependiendo de la aplicación de software elegida.

#### **Ajuste de volumen**

El ajuste del volumen del ordenador portátil resulta tan fácil como pulsar algunos botones. Pulse el botón menos (-) en el panel de control AV para bajar el volumen del altavoz, pulse el botón más (+) para subir el volumen.

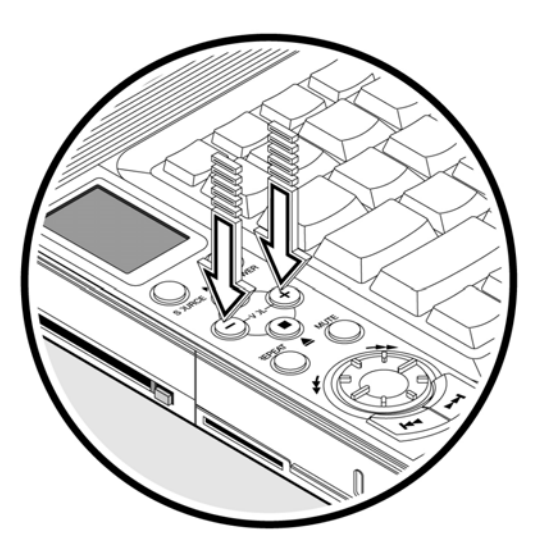

### **Seguridad en su ordenador**

Entre las características de seguridad se incluyen bloqueos para el software y el hardware: un pestillo de seguridad y contraseña.

#### **Pestillo de seguridad**

Un pestillo de seguridad situado en el panel izquierdo del portátil le permite conectar un candado de seguridad Kensington para ordenador.

Enrolle un cable de candado de seguridad para ordenador alrededor de un objeto que no pueda moverse, como por ejemplo una mesa o el tirador de un cajón cerrado con llave. Inserte el candado dentro del pestillo y gire la llave para cerrar el candado. También dispone de algunos modelos sin llave.

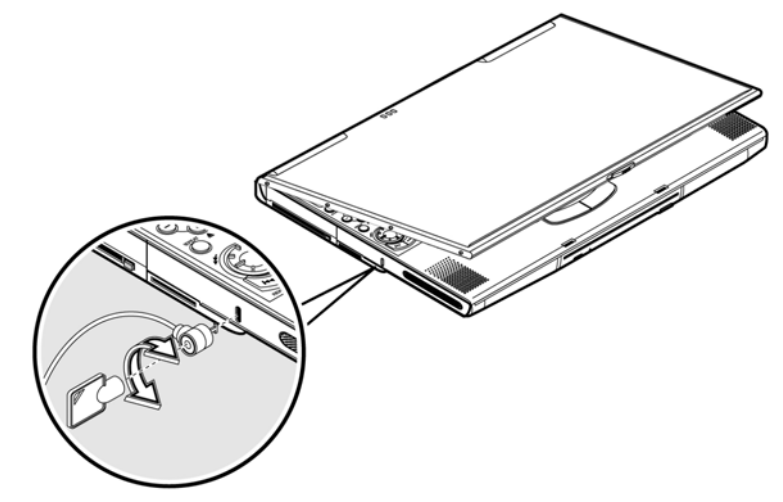

#### **Contraseñas**

Las contraseñas protegen su ordenador de los accesos no autorizados. Una vez establecidas, nadie puede acceder a su ordenador portátil sin introducir la contraseña correcta.

Existen tres tipos de contraseñas que pueden establecerse:

- La contraseña de Configuración asegura su ordenador contra la entrada y uso no autorizados de la Utilidad BIOS.
- La contraseña de encendido protege su ordenador contra el uso no autorizado.
- La contraseña del disco duro protege los datos contra el acceso no autorizado a su disco duro.

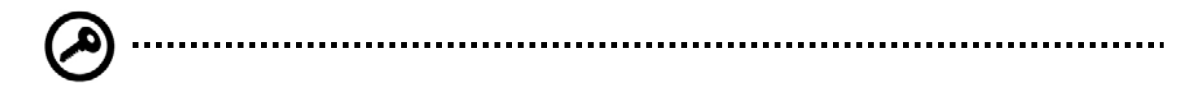

Importante: No olvide su contraseña de Configuración ni la de Disco duro. Si olvida la contraseña, póngase en contacto con su distribuidor o con el centro de servicio técnico autorizado.

#### **Establecer una contraseña**

Puede establecer la contraseña utilizando la Utilidad BIOS.

# **2**

# **Funcionamiento con la batería**

El ordenador portátil funciona con alimentación CA o mediante la batería. Este capítulo contiene la información necesaria para saber cómo utilizar el portátil cuando funciona con la batería. También incluye información sobre la forma en la que su ordenador administra y ahorra energía.

# **Características de la batería**

La batería tiene las características siguientes:

• Emplea los estándares actuales para tecnología de baterías

Su ordenador portátil utiliza una batería de Ión-Litio que no tiene los problemas de efecto de memoria que padecen las baterías de Niquel-Cadmio (NiCd). Las baterías de Ión-litio proporcionan de forma coherente la mayor duración, la más apropiada para los grandes viajeros.

• Advertencia de batería baja

Cuando el nivel de carga de la batería es bajo, el indicador de estado del portátil parpadea a intervalos regulares. Esto indica que la energía de la batería ha llegado a un nivel crítico (y debería guardar el trabajo). Puede corregir esta situación recargando la batería.

Siempre que sea posible, utilice el adaptador CA. La batería resultará adecuada siempre que viaje o durante un apagón. Se recomienda disponer de una batería de recambio completamente cargada como respaldo.

#### **Utilización de la batería por primera vez**

Cuando se utilice una batería por primera vez, siga estos pasos:

- 1. Conecte el adaptador CA a una fuente de alimentación y a su portátil y cargue completamente la batería.
- 2. Desconecte el adaptador para hacer uso completo de la batería antes de volver a recargarla.

Sólo necesita realizar esta acción una o dos veces con una batería nueva o con una batería que ha estado almacenada sin utilizarse durante un período largo de tiempo. Si su ordenador portátil se va conservar almacenado durante más de do semanas, le sugerimos que retire la batería. La energía de una batería completamente cargada viene a durar escasamente un día con el portátil en modo de espera, un mes en modo Hibernación o cuando el ordenador está apagado.

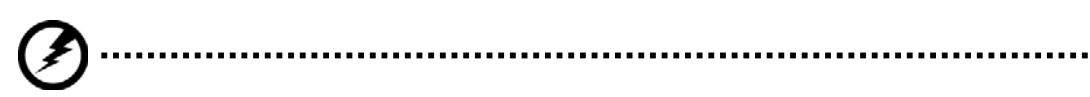

**Advertencia** No exponga la batería a temperaturas por debajo de 0ºC (32ºF) ni por encima de 60ºC (140ºF). Podría afectar negativamente a la batería.

#### **Instalación y extracción de la batería**

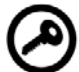

....................

**Importante:** Antes de extraer la batería, asegúrese de disponer de un adaptador CA conectado al portátil, si no es así, apague el ordenador.

#### **Instalación de una batería:**

Inserte la batería en un ángulo (1), pulse suavemente la batería (2) hasta que quede ajustada en su sitio con un clic. A continuación, deslice la pestaña de bloqueo o desbloqueo a la posición de bloqueo (3).

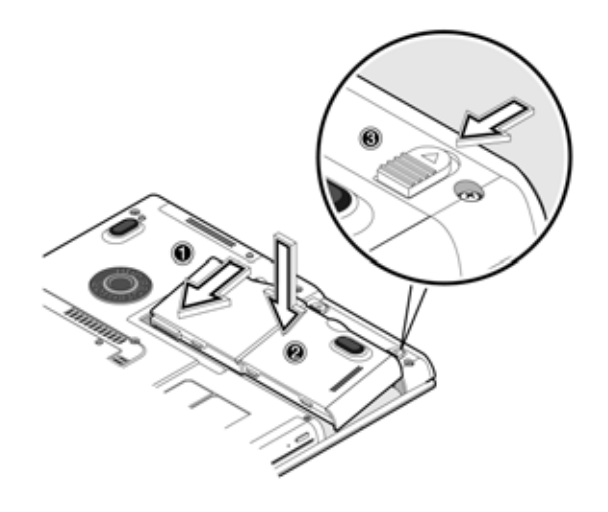

#### **Para extraer la batería:**

Deslice la pestaña de bloqueo o desbloqueo a la posición de desbloqueo (1); deslice y sujete el pestillo de liberación de la batería (2); extraiga la batería ayudándose de la ranura incorporada en la batería (3).

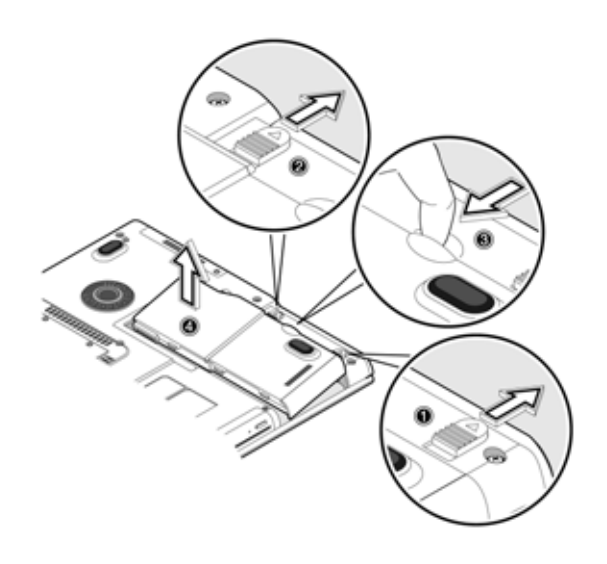

#### **Carga de la batería**

Para cargar la batería, instálela y conecte el adaptador CA a su portátil y a una toma de corriente.

#### **Modos de carga**

El adaptador dispone de dos modos de carga:

• Modo rápido

Su ordenador portátil utiliza la carga rápida cuando el portátil está apagado y hay un adaptador CA con alimentación conectado al mismo. En el modo rápido, una batería completamente gastada se carga a un 95% en aproximadamente una hora y media.

• Modo de carga en uso

Cuando se está utilizando el portátil con el adaptador CA conectado, el ordenador también carga la batería, si se encuentra instalada. Con este modo se tardará más en cargar completamente la batería que en el modo rápido. En el modo carga en uso, una batería completamente gastada se carga a un 95% en aproximadamente 4 horas.

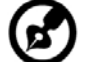

Nota: Le sugerimos que cargue la batería antes de retirarse al final del día, permitiendo que se cargue durante la noche antes de viajar. De esta forma se asegura una batería completamente cargada para utilizarse al día siguiente.

#### **Comprobación del nivel de batería**

El medidor de baterías de Windows indica el nivel de batería preestablecido. Sólo tiene que situar el cursor sobre el icono del medidor de baterías (o sobre el enchufe) situado en la barra de tareas para ver el nivel de carga actual de la batería.

#### **Optimización de la duración de la batería**

Esta sección le ayuda a sacar el máximo partido del funcionamiento de la batería. La optimización de la duración de la batería prolonga el ciclo de carga/recarga y mejora la eficiencia de la recarga. Siga estas sugerencias para optimizar y maximizar la alimentación de la batería:

- Adquiera un paquete de batería extra.
- Utilice un adaptador CA siempre que sea posible, de forma que la batería quede reservada para la informática móvil.
- Mantenga la batería colocada en el portátil y recibiendo alimentación del adaptador CA. El flujo constante de carga mantiene el nivel de la batería para eliminar el efecto de autodescarga de la misma. La función de carga en uso también carga la batería.
- Expulse la tarjeta PC de la ranura de tarjeta cuando no se esté utilizando, dado que la tarjeta PC utiliza más energía. Consulte "Expulsión de una tarjeta" en la página 45.
- Almacene la batería en un lugar seco y fresco. La temperatura de almacenamiento recomendada para la batería oscila entre los 10 y los 30 grados. Cuanto más alta sea la temperatura, más rápidamente se descarga la batería.
- Las baterías pueden recargarse unas 400 veces cuando se usan del modo indicado. Un número excesivo de recargas disminuye la duración de la batería.
- Cuide de la batería y del adaptador CA. Consulte "Cuidado y mantenimiento" en la página 4 del prólogo.

#### **Advertencia de batería baja**

No tendrá que preocuparse nunca del nivel de alimentación de la batería, siempre que esté utilizando el adaptador de corriente alterna. Sin embargo, cuando utilice el portátil con la batería, preste más atención al indicador de alimentación situado en la pantalla. Durante una condición de batería baja, el indicador de alimentación parpadea a intervalos regulares hasta que se gaste la energía.

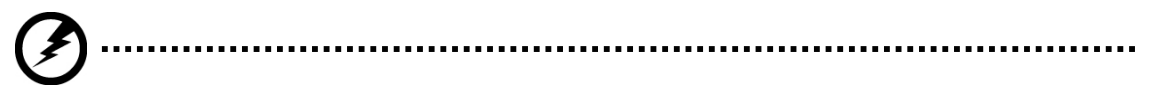

**Advertencia:** Conecte el adaptador CA a su portátil en cuanto le sea posible. Se pierden datos cuando se corta la alimentación en el ordenador durante el funcionamiento en el modo de espera.

La tabla siguiente muestra las acciones recomendadas a tomar cuando se encuentre con la condición de batería baja.

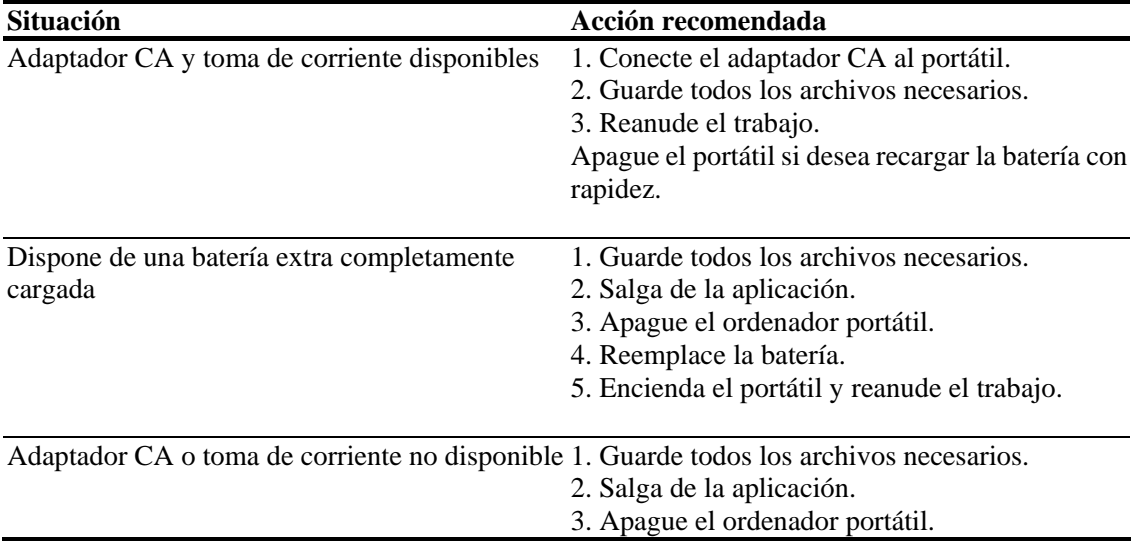

# **Administración de energía**

Este ordenador cuenta con una unidad de administración de energía que controla la actividad del sistema. La actividad del sistema implica cualquier actividad desarrollada sobre uno o más de los dispositivos siguientes: teclado, ratón, unidad de disquete, disco duro, periféricos conectados a los puertos serie y paralelo y la memoria de vídeo. Si no se detecta actividad durante un período de tiempo (llamado un tiempo de espera de inactividad), su portátil detiene alguno o todos los dispositivos con el objeto de conservar energía.

Este ordenador emplea un esquema de administración de alimentación que admite ACPI (Configuración avanzada e interfaz de alimentación), lo que permite una conservación máxima de alimentación y el máximo rendimiento al mismo tiempo. Windows se hace cargo de todos los centros de ahorro de energía por su ordenador.

#### **Configuración avanzada e Interfaz de alimentación**

La configuración avanzada y la Interfaz de alimentación (ACPI) es una especificación de administración de energía desarrollada conjuntamente por

Compaq/Intel/Microsoft/Phoenix/Toshiba. ACPI permite que Windows controle la cantidad de energía dada a cada uno de los dispositivos adjuntos al portátil. Con ACPI, Windows puede apagar los dispositivos periféricos cuando no se estén utilizando y por lo tanto ahorrar energía.

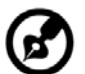

# 

Nota: Le recomendamos que active la administración de energía para prolongar la duración de la batería. Consulte la ayuda de Windows para obtener más información.

# **3**

# **Periféricos y Opciones**

El ordenador ofrece una excelente capacidad de expansión con sus puertos y conexiones integradas. Este capítulo describe cómo conectar periféricos y opciones de hardware que le ayuden a utilizar el ordenador con facilidad.

Antes de conectar un periférico, lea el manual incluido con él para conocer las instrucciones de funcionamiento.

Puede comprar la mayoría de estas y otras opciones directamente de distribuidores autorizados.

Este capítulo también incluye secciones acerca de cómo actualizar los componentes clave. La capacidad de actualización de los componentes clave ayuda a mantener el ordenador siempre a punto con la tecnología más reciente.

# **Monitor externo**

En el puerto CRT puede conectar un monitor externo. Lea el manual del monitor para obtener instrucciones adicionales.

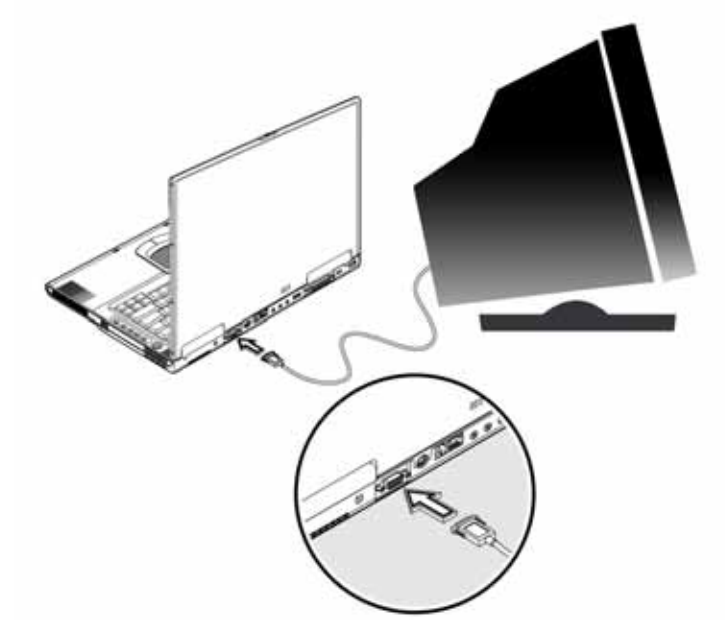

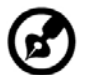

**Nota**: Si no hay conectado ningún monitor externo, cerrar la pantalla del portátil hace que el

ordenador entre en el modo Espera.

### **Utilización de pantallas simultáneas**

El ordenador aprovecha la capacidad multipantalla de Windows, permitiéndole utilizarlo para presentaciones. De forma que todo lo que se muestre en la pantalla del ordenador se mostrará de igual modo en la pantalla externa.

Para utilizar la función de pantallas simultáneas, puede elegir si conectar dispositivos de pantalla al ordenador mediante el puerto CRT.

# **S-Vídeo**

El puerto S-vídeo le permite emitir una señal a una televisión o dispositivo de pantalla que admita una entrada S-Vídeo. Esta función resulta importante si desea realizar alguna presentación.

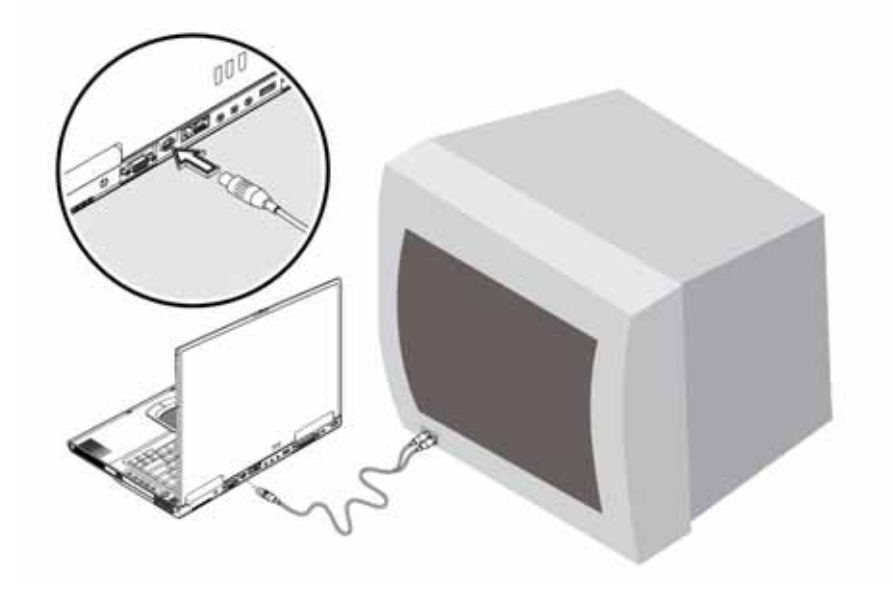

# **Teclado externo**

Este ordenador tiene un teclado completo de teclas a tamaño estándar y con un teclado numérico integrado. Si se encuentra más cómodo utilizando un teclado de sobremesa, puede conectar un teclado externo al puerto USB.

Para conectar un teclado externo, conéctelo en el puerto USB.

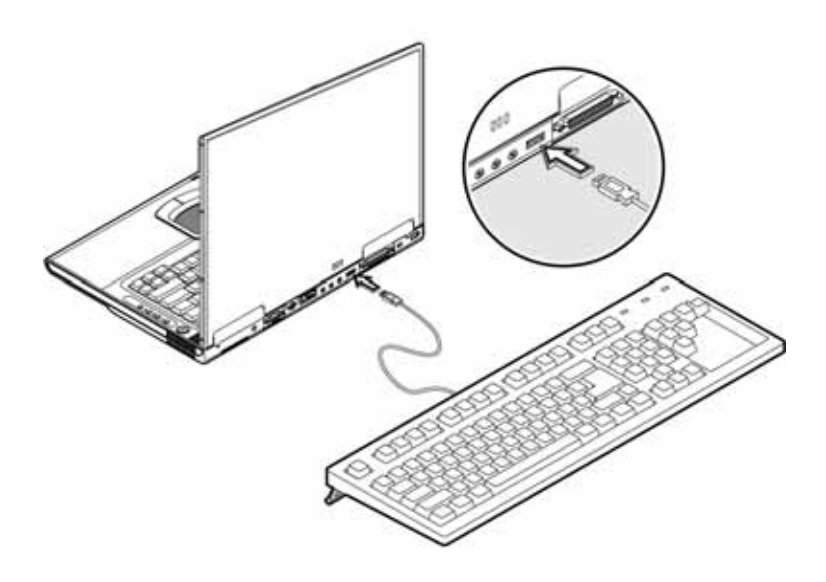

## **Dispositivo señalización externo**

Este ordenador acepta un ratón USB o un dispositivo de señalización similar.

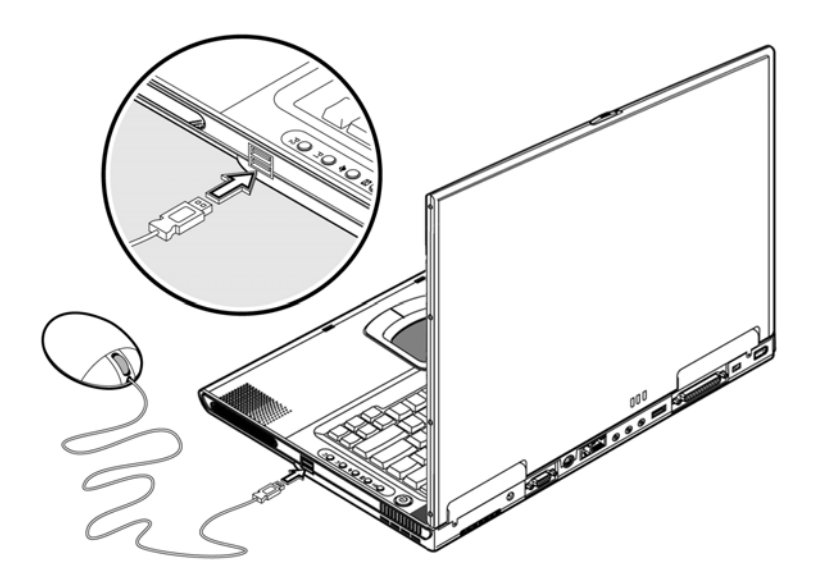

# **Impresora**

También puede conectar una impresora al puerto del ordenador. Consulte el manual de la impresora para obtener instrucciones de funcionamiento.

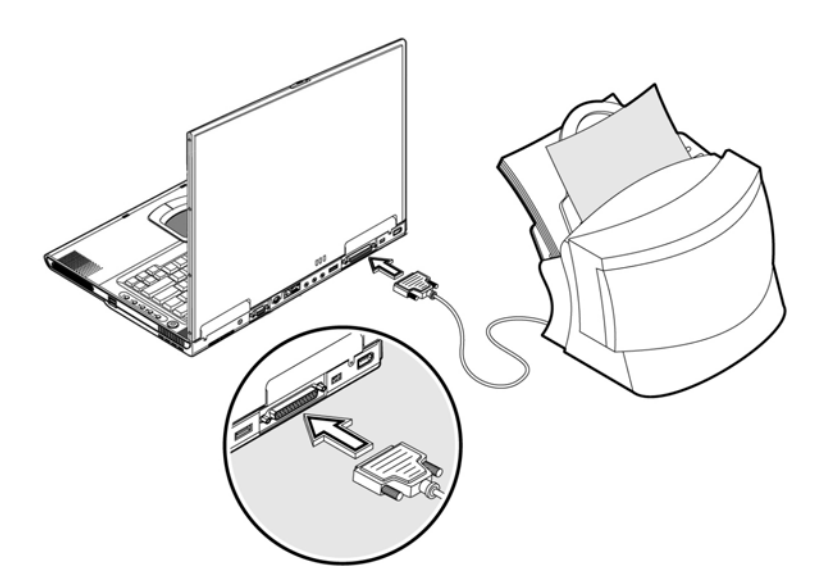

# **Dispositivos de sonido**

Los dispositivos de sonido son fáciles de conectar con los puertos de sonido disponibles en la parte frontal y trasera del ordenador. En la conexión de micrófono puede conectar un micrófono externo. Los dispositivos de entrada de línea, en la conexión de entrada de línea. Los altavoces amplificados o auriculares en la conexión de salida de línea.

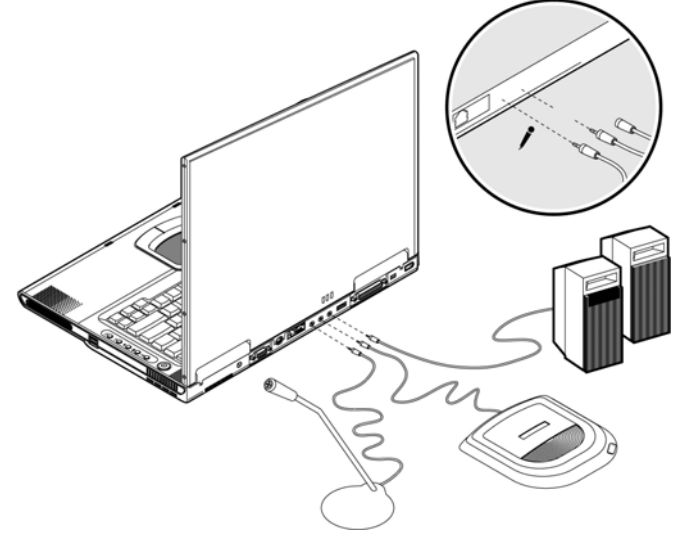

El altavoz de graves está situado en la parte frontal del ordenador. Consulte la sección "Frontal" en la página 8 para conocer la ubicación del altavoz de graves. El modulo de graves transmite sonido de baja frecuencia para amplificar los graves y crear un efecto vibrante para ciertos sonidos de efectos especiales, como por ejemplo, las explosiones o los trenes.

# **Tarjeta PC**

El ordenador dispone de una ranura de tarjeta de PC CardBus que puede acomodar una tarjeta de PC de tipo II. Consulte a su distribuidor para conocer las opciones de tarjeta de PC disponibles que puede adquirir para su ordenador.

#### **Ranura de la tarjeta PC**

La ranura de tarjeta de PC CardBus de tipo II que se encuentra en el panel izquierdo del ordenador portátil acepta tarjetas del tamaño de una tarjeta de crédito y puede mejorar la capacidad de uso y de ampliación del ordenador portátil.

Las tarjetas de PC (antes conocidas como PCMCIA) son tarjetas accesorias para ordenadores portátiles que le frecen las posibilidades de expansión disponibles durante mucho tiempo para ordenadores de sobremesa. Las tarjetas de tipo II más conocidas incluyen memoria flash, SDRAM, módem fax/datos y tarjetas de LAN y SCSI. El CardBus mejora la tecnología de tarjetas de PC de 16 bits ampliando la ruta de datos a 32 bits.

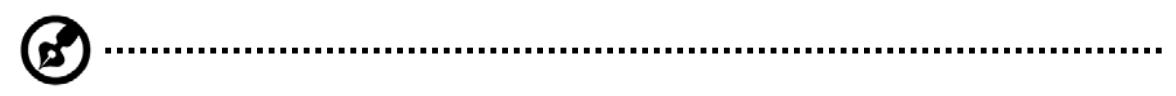

**Nota**: Consulte el manual de la tarjeta para obtener una información detallada de cómo instalar y utilizar la tarjeta y sus funciones.

#### **Inserción de una tarjeta**

Inserte la tarjeta en la ranura y realice las conexiones adecuadas (por ejemplo, el cable de red), en caso de ser necesario. Consulte el manual de la tarjeta para obtener una información detallada.

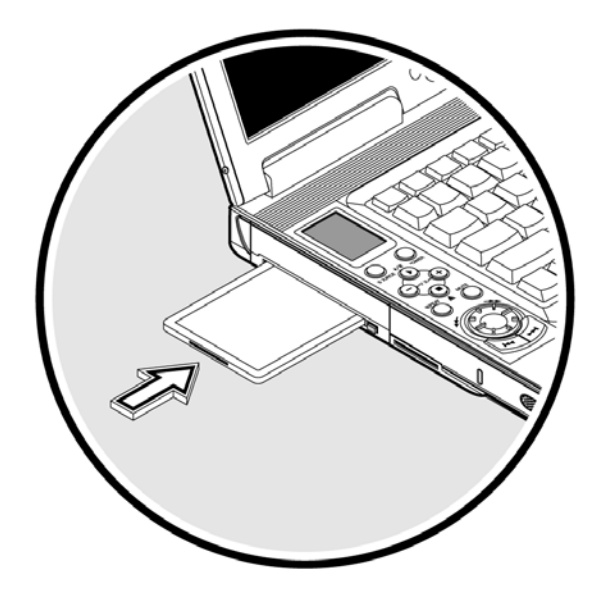

#### **Expulsión de una tarjeta**

Antes de expulsar una tarjeta de PC:

- Salga de la aplicación que esté utilizando la tarjeta.
- Haga clic con el botón izquierdo del ratón sobre el icono de la tarjeta de PC y detenga su funcionamiento.

Pulse el botón de expulsión de la ranura una vez para que salte hacia fuera y, a continuación, púlsela de nuevo para expulsar la tarjeta.

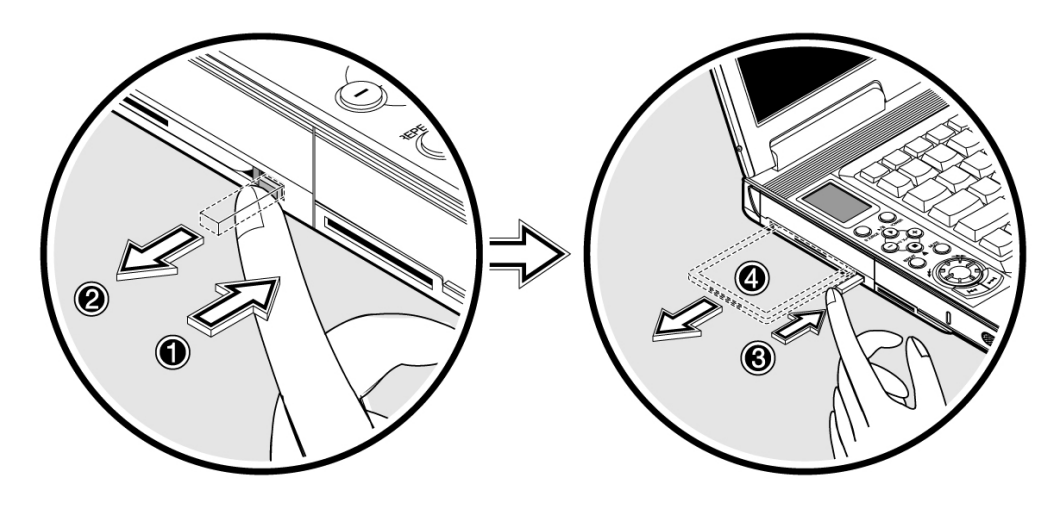

# **Dispositivos USB**

El ordenador portátil dispone de dos puertos USB (Bus de serie universal) (2.0) que le permiten conectar periféricos sin la necesidad de absorber muchos recursos. Los dispositivos USB más habituales incluyen un ratón, teclado o una cámara digital.

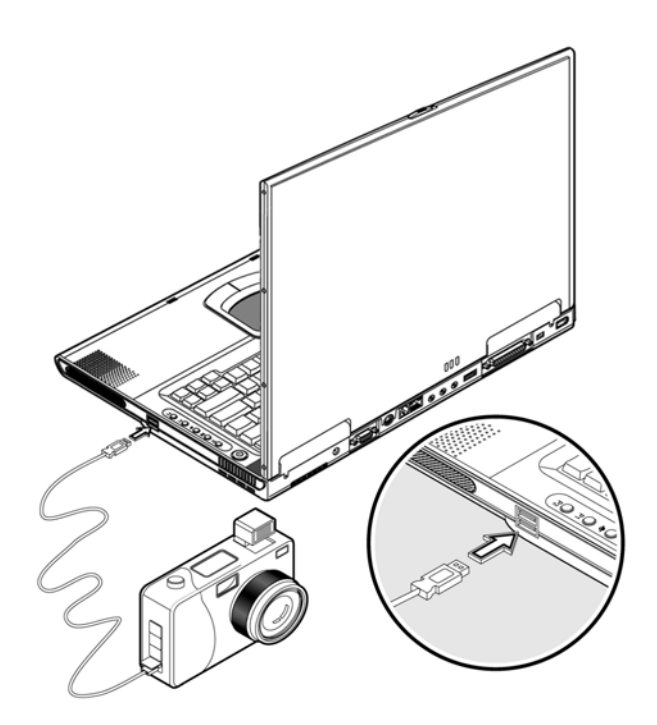

### **Dispositivos IEEE 1394**

El puerto rápido IEEE 1394 del ordenador le permite conectar dispositivos que admitan esta conexión, como por ejemplo, una videocámara digital o una unidad óptica. El ordenador se suministra con 2 tipos de puertos IEEE 1394, de 4 contactos y 6 contactos para ofrecer una mayor flexibilidad.

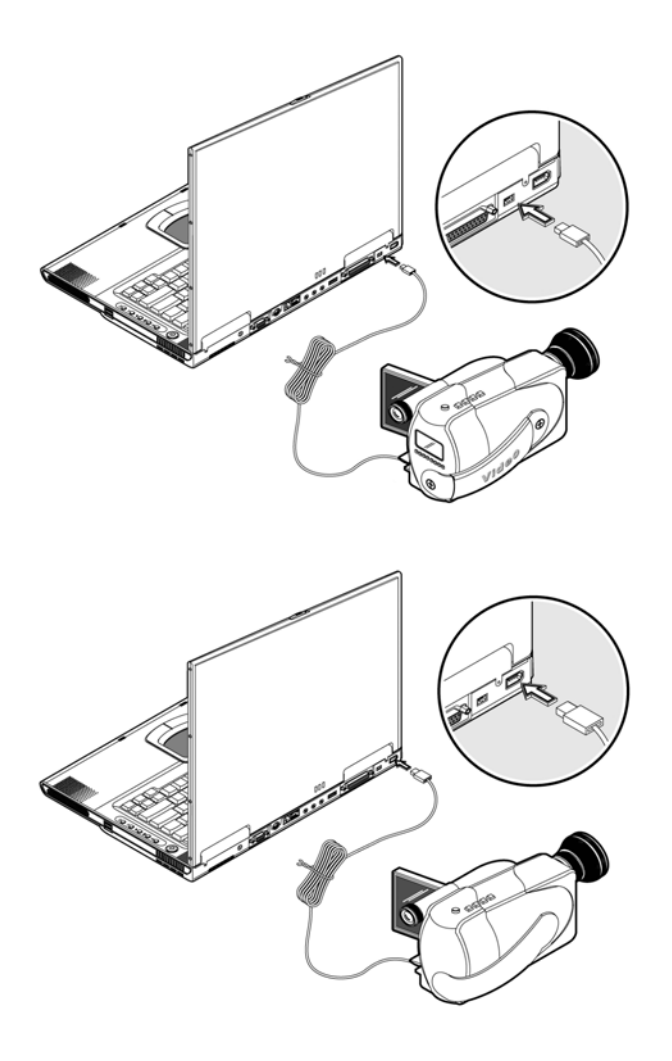

Consulte la documentación del periférico para obtener una información más detallada.

# **Opciones varias**

#### Opciones de alimentación adicionales

Puede pedir un adaptador de corriente o una batería adicional.

#### **Batería**

Es una buena práctica disponer de una batería de repuesto, especialmente cuando se encuentre de viaje.

La batería de Ión-litio, junto a las funciones de administración de energía del ordenador le proporcionan más alimentación mientras se encuentre de viaje.

#### **Adaptador de corriente alterna**

El adaptador de corriente alterna compacto carga la batería y suministra alimentación al ordenador. Puede pedir un adaptador de corriente de repuesto para no tener que llevarlo de la oficina a su casa u otro destino.

# **Actualización de componentes clave**

El ordenador ofrece una potencia y un rendimiento superiores. Sin embargo, algunos usuarios y las aplicaciones que utilicen pueden requerir más potencia. El ordenador siempre le permite actualizar los componentes clave cuando necesite mejorar el rendimiento.

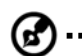

#### 

**Nota:** Póngase en contacto con un distribuidor autorizado si decide actualizar

#### **Actualización de memoria**

Este ordenador portátil se suministra con dos zócalos DDR-266/333 SoDIMM (Módulo pequeño de memoria en línea dual) que aceptan módulos Memoria de acceso dinámico aleatorio sincrónico (SDRAM) de 128/256/512/1024 MB. Póngase en contacto con su distribuidor si necesita añadir más memoria o visite el sitio web de Gigabyte para obtener más información.

#### **Actualización de disco duro**

Es posible actualizar el disco duro con una unidad de mayor capacidad cuando necesite más capacidad de almacenamiento. El ordenador portátil utiliza un disco duro IDE mejorado de 9,5mm (2,5 pulgadas). Consulte a su distribuidor si necesita actualizar el disco duro.

# **4**

# **Desplazarse con el ordenador portátil**

Este capítulo le ofrece sugerencias y comentarios acerca de factores que debe considerar al desplazarse o viajar con el ordenador.

# **Desconexión del escritorio**

Siga estos pasos para desconectar el ordenador de los accesorios externos:

- 1. Guarde todo el trabajo en curso.
- 2. Apague el sistema operativo.
- 3. Apague el ordenador portátil.
- 4. Desconecte el cable del adaptador de corriente.
- 5. Desconecte el teclado, dispositivo de señalización, impresora, monitor externo y cualquier otro dispositivo externo.
- 6. Desconecte el cierre Kensington si utiliza uno con su ordenador.

# **Desplazamiento**

Cuando solo se desplaza en distancias cortas, como por ejemplo, de su mesa de la oficina a la sala de reuniones.

### **Preparación del ordenador portátil**

Antes de mover el ordenador, cierre y asegure la pantalla para que el ordenador entre en el modo Espera. De esta manera puede llevar el ordenador con seguridad a cualquier parte del edificio.

Para sacar el ordenador del modo espera, abra la pantalla.

#### **Accesorios importantes para reuniones cortas**

Una batería completamente cargada alimentará el ordenador durante 4 ó 5 horas en la mayoría de las situaciones.

Si la reunión es más corta de esto, probablemente no sea necesario llevar nada más que el ordenador portátil.

#### **Accesorios importantes para reuniones largas**

Si la reunión va a durar más de 4 o 5 horas o si la batería no está completamente cargada, puede que sea una buena idea llevar el adaptador de corriente con el que puede conectar el ordenador en la sala de reuniones.

Si la sala de reuniones no dispone de una toma de electricidad, reduzca el consumo de la batería colocando el ordenador en modo suspendido. Pulse Fn-F2 o cierre la pantalla siempre que no esté utilizando de forma activa el ordenador. Para reactivarlo, pulse cualquier tecla o abra la pantalla.

# **Transporte del ordenador a casa**

Cuando se desplace fuera de la oficina hacia su casa o viceversa

#### **Preparación del ordenador portátil**

Tras desconectar el ordenador portátil de su escritorio, siga estos pasos para prepararlo para el viaje a casa:

1. Retire todos los discos de las unidades. No extraer los discos podría causar daños en el cabezal de la unidad.

2. Guarde el ordenador en una funda protectora que puede evitar que el ordenador se resbale y puede amortiguarlo en caso de una caída.

**Advertencia**: Evite guardar artículos junto a la cubierta superior del ordenador portátil. La presión contra la cubierta superior podría dañar la pantalla.

#### **Accesorios importantes para el transporte**

A menos que disponga de algunos artículos en casa, lleve consigo los siguientes accesorios:

- Adaptador de corriente y cable de alimentación
- La copia impresa del manual de usuario

#### **Consideraciones especiales**

Siga estas directrices para proteger el ordenador cuando se desplace a casa:

- Minimice el efecto de los cambios de temperatura llevando siempre consigo el ordenador.
- Si tiene que parar durante un largo periodo de tiempo y no puede llevar consigo el ordenador, déjelo en el maletero del coche para evitar exponerlo a un calor excesivo.
- Los cambios de temperatura y humedad pueden causar condensación. Deje que el ordenador se adapte a la temperatura de la habitación e inspeccione la pantalla para buscar muestras de condensación antes de encenderlo. Si el cambio de temperatura es superior a 10°C (18°F), deje que el ordenador se adapte a la temperatura de la habitación lentamente. Si es posible, deje el ordenador durante 30 minutos en un entorno con una temperatura intermedia entre el exterior y el interior de la habitación.

#### **Instalación de una oficina doméstica**

Si trabaja frecuentemente con el ordenador en casa, puede serle rentable obtener un segundo adaptador de corriente para utilizar en casa. Con un segundo adaptador de corriente, puede evitar tener que transportar el peso adicional a y desde su casa.

Si utiliza el ordenador en casa durante periodos significativos de tiempo, también puede serle útil adquirir un teclado, monitor o ratón externos.

# **De viaje con el ordenador portátil**

Cuando se desplace grandes distancias, por ejemplo, desde el edificio de su oficina hasta el edificio de las oficinas de un cliente o en un desplazamiento local.

#### **Preparación del ordenador portátil**

Prepare el ordenador portátil como si fuera a llevarlo a casa. Asegúrese de que la batería esté cargada. El sistema de seguridad del aeropuerto puede pedirle que encienda el ordenador al atravesar la zona de embarque.

#### **Accesorios importantes para el transporte**

Lleve consigo los siguientes artículos:

- Adaptador de corriente
- Baterías de recambio totalmente cargadas
- Archivos de controlador de impresora adicionales si planea utilizar otra impresora

#### **Consideraciones especiales**

Además de las directrices para llevar el ordenador a casa, siga estas indicaciones para proteger el ordenador durante el viaje:

- Lleve siempre el ordenador como equipaje de mano.
- Si es posible, haga que inspeccionen el ordenador a mano. El ordenador puede pasar con seguridad por las máquinas de rayos X, pero nunca lo someta a un detector de metales.
- Evite exponer los discos a detectores de metales manuales.

# **Viajes internacionales con el ordenador portátil**

Cuando se vaya a desplazar de un país a otro

#### **Preparación del ordenador portátil**

Prepare el ordenador como lo prepararía normalmente para un viaje.

#### **Accesorios importantes para el transporte**

Lleve consigo los siguientes artículos

- Adaptador de corriente
- Cables de alimentación adecuados para el país en al que se dispone a viajar
- Baterías de recambio totalmente cargadas
- Archivos de controlador de impresora adicionales si planea utilizar otra impresora

#### **Consideraciones especiales**

Siga las mismas consideraciones especiales que al viajar con el ordenador portátil. Además de estas, las siguientes sugerencias pueden resultarle útiles en los viajes internacionales.

• Cuando vaya de viaje a otro país, compruebe que el voltaje local y las especificaciones del cable de alimentación son compatibles. En caso contrario, compre un cable de alimentación compatible con el voltaje local (por ejemplo, el nivel de potencia).

No utilice kits de conversión vendidos para otros dispositivos con el ordenador portátil.

• Si utiliza un módem, compruebe si el módem y la conexión son compatibles con el sistema de comunicación del país al que se está desplazando.

# **6**

# **Solución de problemas**

Este capítulo le indica cómo actuar frente a problemas de sistema comunes. Léalo antes de llamar a un técnico, cuando aparezca algún problema. Las soluciones a problemas más serios requieren abrir el ordenador. No intente abrir y reparar el ordenador usted mismo. Póngase en contacto con su distribuidor o un centro de reparaciones autorizado.

### **Preguntas más frecuentes**

Esta es una lista de situaciones posibles que pueden aparecer durante el uso del ordenador y le ofrece unas respuestas y soluciones sencillas a estas preguntas.

#### **Pulse el interruptor de encendido, pero el ordenador no se inicia o se enciende.**

Busque el indicador de encendido:

- Si no está encendido, significa que no se está suministrando alimentación al ordenador. Compruebe los siguientes puntos:
	- Si está utilizando la batería, puede estar descargada o ser incapaz de alimentar el ordenador. Conecte el adaptador de corriente para recargar la batería.
	- Asegúrese de que el adaptador de corriente está conectado correctamente al ordenador y a la toma de electricidad.
- Si está bien conectado, compruebe los siguientes puntos:
- Si el indicador de espera está encendido, significa que el ordenador está en modo espera. Pulse cualquier tecla o pulse en el panel táctil para reanudar el funcionamiento.
- ¿Hay un disco que no sea de arranque (sin sistema) en la unidad de disco? Extráigalo o reemplácelo por un disco con sistema y pulse las teclas Ctrl-Alt-Supr. para reiniciar el sistema.

Los archivos del sistema operativo pueden estar dañados o haberse perdido. Inserte el disco de inicio creado durante la instalación de Windows en la unidad de disco y pulse Ctrl-Alt-Supr. para reiniciar el sistema. Esto realizará un diagnóstico del sistema y realizará los ajustes necesarios.

#### **No aparece nada en la pantalla.**

El sistema de administración de energía del sistema apaga automáticamente la pantalla para ahorrar energía. Pulse cualquier tecla para volver a activar la pantalla.

Si al pulsar una tecla la pantalla no vuelve a encenderse, puede deberse a dos motivos:

- El nivel de brillo puede ser demasiado bajo. Pulse  $Fn-\uparrow \gamma$  Fn- $\downarrow$  para ajustar el nivel del brillo.
- La pantalla puede estar configurada para un monitor externo. Pulse la tecla directa de cambio de pantalla Fn-F3 para volver a seleccionar la pantalla del ordenador.

#### **La imagen no aparece a pantalla completa.**

Asegúrese de que la resolución está configurada a una resolución que admita el sistema. Haga clic con el botón derecho del ratón en el escritorio de Windows y seleccione Propiedades para llamar al cuadro de diálogo Propiedades de pantalla. A continuación, haga clic en la ficha Configuración para asegurarse de que la resolución está configurada a un valor apropiado. Las resoluciones menores a la resolución especificada no se mostrarán a pantalla completa en el monitor del ordenador o un monitor externo.

#### **El ordenador no reproduce sonido.**

Compruebe los siguientes puntos:

- El sonido puede estar desactivado. En Windows, mire el icono del control de volumen de la barra de tareas. Si está tachado, haga clic en el icono y deseleccione la opción Silencio.
- Los altavoces pueden estar desactivados. Pulse Fn-F5 para activar los altavoces (esta tecla directa también los desactivará).
- El nivel del volumen puede estar demasiado bajo. En Windows, mire el icono del control de volumen de la barra de tareas. Haga clic en el icono de volumen y ajuste el nivel.

Si hay conectados auriculares o altavoces externos en el puerto de salida de línea del panel trasero del ordenador, los altavoces internos se desactivarán automáticamente.

#### **El micrófono externo no funciona.**

Compruebe los siguientes puntos:

- Asegúrese de que el micrófono externo está conectado en la conexión de micrófono del panel trasero del ordenador.
- Si no oye nada, los altavoces pueden estar desactivados.

#### **El teclado no responde.**

Intente conectar un teclado externo al puerto USB del panel trasero del ordenador portátil. Si funciona, póngase en contacto con su distribuidor o un centro de reparaciones autorizado ya que el cable del teclado interno podría estar dañado.

#### **La impresora no imprime.**

Compruebe los siguientes puntos:

- Asegúrese de que la impresora está conectada a una toma de electricidad y está encendida.
- Asegúrese de que el cable de la impresora está conectado firmemente en el puerto del ordenador y el puerto correspondiente de la impresora.

#### **Quiero configurar mi ubicación para utilizar el módem interno.**

Para poder utilizar correctamente el software de comunicación (por ejemplo, HyperTerminal), es necesario configurar su ubicación:

1. Abra el Panel de control de Windows y haga doble clic en el icono Módems.

2. Haga clic en Propiedades de marcado y comience a configurar su ubicación.

Consulte el manual de Windows.

#### **¿Por qué no puedo cargar la batería hasta 100% cuando está cargada al 99-95%?**

Para preservar la duración de la batería, el sistema solo permite cargar la batería cuando la capacidad baja del 95%. Sin embargo, es recomendable que disponga de una batería adicional y permita que el sistema utilice la carga de la batería antes de volver a cargarla.

# **Especificaciones A**

Este apéndice detalla las especificaciones generales de su ordenador.

#### **Microprocesador**

- Procesador Mobile Intel® PentiumTM M con tecnología Enhanced Intel® SpeedStep™
- 1 MB (1024K) de caché on-die L2

#### **Memoria**

• Dos bancos de memoria que pueden admitir hasta 2048 MB con 2 SoDIMM DDR de 266/333

#### **Almacenamiento de datos**

- Un Disco duro IDE ampliado de alto rendimiento
- Unidad combinada DVD/CD-RW con carga en ranura o de tipo bandeja
- Ranura Secure Digital (SD)

#### **Pantalla y vídeo**

- Panel LCD TFT de pantalla ancha de 15.4" 16:10 SXGA (Distribución gráfica superextendida)
- Resolución 1280x800 (SXGA), 16.7 millones de colores
- Conjunto de chips de alto rendimiento ATI® Mobility™ Radeon™ 9600 con 64MB de memoria CSP DDR
- Pantalla LCD y CRT simultáneamente
- Capacidad para pantalla dual
- El panel LCD admite resoluciones de hasta 2048x1536 sobre escritorio virtual
- El monitor VGA admite resoluciones de hasta 2048x1536
- El codificador de televisión adjunto admite resoluciones de hasta 1024x768 para salida de TV

#### **Sonido**

- Micrófono y altavoces incorporados
- Compatible con Sound Blaster Pro- y Windows Sound System
- Altavoz de graves integrado
- Tres puertos de sonido independientes para dispositivos de entrada de línea, entrada de micrófono y salida de línea (SPIDF)

#### **Teclado y dispositivo de señalización**

- Teclado Windows de 84-/85-/88 teclas
- Dispositivo de señalización touchpad ergonómico

#### **Puertos I/O**

- Una ranura de tarjeta de PC CardBus de tipo II
- Una conexión telefónica RJ-11 (Módem V.92)
- Una conexión de red RJ-45 (Ethernet 10/100)
- Un puerto paralelo
- Una conexión de S-vídeo
- Un puerto de monitor externo (DDC 2.0)
- Una conexión de salida de línea (S/PDIF) (con conexión minijack de 3.5mm)
- Una entrada de línea de sonido
- Una conexión de entrada de micrófono (minijack de 3.5mm)
- Tres puertos USB 2.0
- Dos puertos IEEE 1394 Uno de 4 contactos y uno de 6 contactos
- LAN inalámbrica integrada (802.11b)

#### **Peso y dimensiones**

- Peso: 3,1 kg. (6,9 lbs)
- Dimensiones: 354 x 255 x 35 mm. (13.93 x 10.04 x 1.38 pulg.)
- Temperatura de entorno:
	- Funcionamiento:  $5^{\circ}$ C ~  $40^{\circ}$ C (41°F ~ 104°F)
	- Sin funcionamiento:  $-10^{\circ}$ C ~ 65°C (23.8°F ~ 149°F)

• Humedad (no condensada)

- Funcionamiento: 20% ~ 80% de humedad relativa
- Sin funcionamiento: 20% ~ 80% de humedad relativa

**Sistema operativo** 

- Windows XP Home o Professional
- **Alimentación**
- Batería
	- Batería de Ion-litio de 59.2-WattHora
	- Carga rápida de 2.5-horas/4-horas de carga en uso/4-4.5 horas de autonomía tras carga completa
- Adaptador de corriente
	- 70 vatios
	- Sensor automático de 100~240Vac, 50~60Hz

#### **Opciones**

- Módulo SoDIMM de actualización de memoria de 128/256/512/1024 MB DDR 266/333
- Adaptador de corriente adicional
- Batería adicional
- Unidad de disco externa USB